## **Bezpečné používání chytrých zařízení žáky základní školy**

Bc. Ivana Šebáková

Diplomová práce 2022

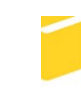

Univerzita Tomáše Bati ve Zlíně Fakulta aplikované informatiky

Univerzita Tomáše Bati ve Zlíně Fakulta aplikované informatiky Ústav informatiky a umělé inteligence

Akademický rok: 2021/2022

# **ZADÁNÍ DIPLOMOVÉ PRÁCE**

(projektu, uměleckého díla, uměleckého výkonu)

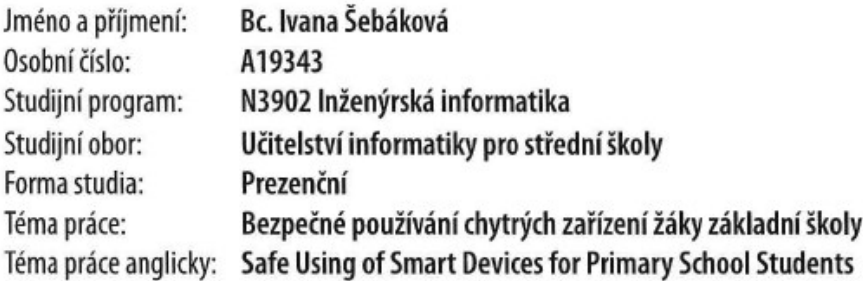

## Zásady pro vypracování

- 1. Popište na základě relevantních zdrojů současný stav uvědomělého bezpečného využívání SMART technologií žáky základní školy.
- 2. Zhodnoťte současný stav vzdělávání v oblasti bezpečnosti sociálních sítí a využívání internetu.
- 3. Analyzujte vliv využívání chytrých zařízení na jedince ve školním prostředí.
- 4. Vypracujte návrh jak vhodně žáky naučit bezpečně využívat SMART zařízení a toto diskutujte s praktiky ve školách.
- 5. Vyhodnoťte výstupy své práce.

Forma zpracování diplomové práce: tištěná/elektronická

Seznam doporučené literatury:

- 1. PETROWSKI, Thorsten. Bezpečí na internetu: pro všechny. Liberec: Dialog, 2014. Tajemstvi (Dialog). ISBN 978-807-4240-669.
- 2. MCCARTHY, Linda a Denise WELDON-SIVIY, ed. Buď pánem svého prostoru: jak chránit sebe a své věci, když jste online. Praha: CZ.NIC, [2013], 316 s. CZ.NIC. ISBN 978-80-904248-6-9. Dostupné také z: https://knihy.nic.cz/files/edice/bud\_panem\_sveho\_prostoru.pdf
- 3. DVOŘÁČEK, Jiří. Základy pedagogiky. V Praze: Oeconomica, 2014, 272, xxvii s. Vysokoškolská učebnice. ISBN 9788024520148.
- 4. DONÁT, Josef a Jan TOMÍŠEK. Právo v síti: průvodce právem na internetu. V Praze: C.H. Beck, 2016, xi, 338 s. ISBN 9788074006104.
- 5. MÍŠEK, Jakub. Moderní regulatorní metody ochrany osobních údajů [online]. Brno: Masarykova univerzita, 2020 [cit. 2021-10-13]. ISBN 978-80-210-9736-0. Dostupné z: https://science.law.muni.cz/knihy/monografie/misekregulatorni\_metody.pdf

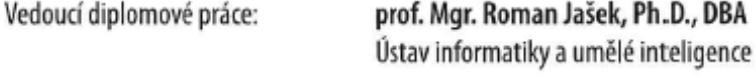

3. prosince 2021 Datum zadání diplomové práce: Termín odevzdání diplomové práce: 23. května 2022

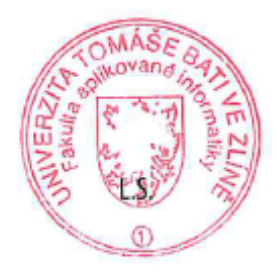

prof. Mgr. Roman Jašek, Ph.D., DBA v.r. ředitel ústavu

doc. Mgr. Milan Adámek, Ph.D. v.r. děkan

Ve Zlíně dne 24. ledna 2022

## **Prohlašuji, že**

- beru na vědomí, že odevzdáním diplomové práce souhlasím se zveřejněním své práce podle zákona č. 111/1998 Sb. o vysokých školách a o změně a doplnění dalších zákonů (zákon o vysokých školách), ve znění pozdějších právních předpisů, bez ohledu na výsledek obhajoby;
- beru na vědomí, že diplomová práce bude uložena v elektronické podobě v univerzitním informačním systému dostupná k prezenčnímu nahlédnutí, že jeden výtisk diplomové práce bude uložen v příruční knihovně Fakulty aplikované informatiky Univerzity Tomáše Bati ve Zlíně;
- byl/a jsem seznámen/a s tím, že na moji diplomovou práci se plně vztahuje zákon č. 121/2000 Sb. o právu autorském, o právech souvisejících s právem autorským a o změně některých zákonů (autorský zákon) ve znění pozdějších právních předpisů, zejm. § 35 odst. 3;
- beru na vědomí, že podle § 60 odst. 1 autorského zákona má UTB ve Zlíně právo na uzavření licenční smlouvy o užití školního díla v rozsahu § 12 odst. 4 autorského zákona;
- beru na vědomí, že podle § 60 odst. 2 a 3 autorského zákona mohu užít své dílo diplomovou práci nebo poskytnout licenci k jejímu využití jen připouští-li tak licenční smlouva uzavřená mezi mnou a Univerzitou Tomáše Bati ve Zlíně s tím, že vyrovnání případného přiměřeného příspěvku na úhradu nákladů, které byly Univerzitou Tomáše Bati ve Zlíně na vytvoření díla vynaloženy (až do jejich skutečné výše) bude rovněž předmětem této licenční smlouvy;
- beru na vědomí, že pokud bylo k vypracování diplomové práce využito softwaru poskytnutého Univerzitou Tomáše Bati ve Zlíně nebo jinými subjekty pouze ke studijním a výzkumným účelům (tedy pouze k nekomerčnímu využití), nelze výsledky diplomové práce využít ke komerčním účelům;
- beru na vědomí, že pokud je výstupem diplomové práce jakýkoliv softwarový produkt, považují se za součást práce rovněž i zdrojové kódy, popř. soubory, ze kterých se projekt skládá. Neodevzdání této součásti může být důvodem k neobhájení práce.

## **Prohlašuji,**

- že jsem na diplomové práci pracovala samostatně a použitou literaturu jsem citovala. V případě publikace výsledků budu uvedena jako spoluautor.
- že odevzdaná verze diplomové práce a verze elektronická nahraná do IS/STAG jsou totožné.

Ve Zlíně, dne 19. 5.2022 **Bc. Ivana Šebáková v.r.** podpis studenta

## **ABSTRAKT**

Cílem diplomové práce je zjistit, jakým způsobem se vyučuje bezpečnost používání SMART zařízení žáky na základních školách a dle těchto zjištění dále navrhnout koncept výuky na toto téma. To, jakým způsobem by měli žáci bezpečně používat svá osobní zařízení, je aktuální téma, kterému je potřeba, aby se výuka více věnovala. V teoretické části jsou popsány SMART zařízení, internet a jeho služby, sociální sítě, cloudové uložiště a ochrana dat na internetu. V praktické části je poté shrnut současný stav bezpečného používání zařízení žáky na základních školách a dle toho je poté vytvořen návrh výuky na toto téma.

Klíčová slova: bezpečnost, SMART zařízení, uživatel, sociální sítě, osobní data, informační a komunikační technologie, vzdělávání, škola

## **ABSTRACT**

The aim of the diploma thesis is to find out how the safety of using smart devices is taught to pupils in primary schools and according to these findings to further design the concept of teaching on this topic. How students should use their personal equipment safety is a topical issue that needs to be taught more. In the theoretical part are described smart devices, the Internet and its services, social networks, cloud storage and data protection on the Internet. The practical part summarize the current state of safe using devices by primary school students and there are suggestions for teaching on this topic.

Keywords: security, smart devices, user, social networks, personal data, information and communication technologies, education, school

## **Poděkování**

Děkuji vedoucímu mé diplomové práce panu prof. Mgr. Romanu Jaškovi Ph.D., DBA za jeho rady a čas, který mně věnoval při vypracovávání mé práce. Dále děkuji i ostatním pedagogům, se kterými jsem svou práci konzultovala.

Děkuji také svým spolužákům, kamarádům a akademickým pracovníkům, se kterými jsem se během studia setkala a kteří mi předali spoustu užitečných rad, znalostí a zkušeností.

A hlavně bych ráda poděkovala mé rodině a blízkým, kteří mě vždy ve studiu podporovali a pomáhali.

## **OBSAH**

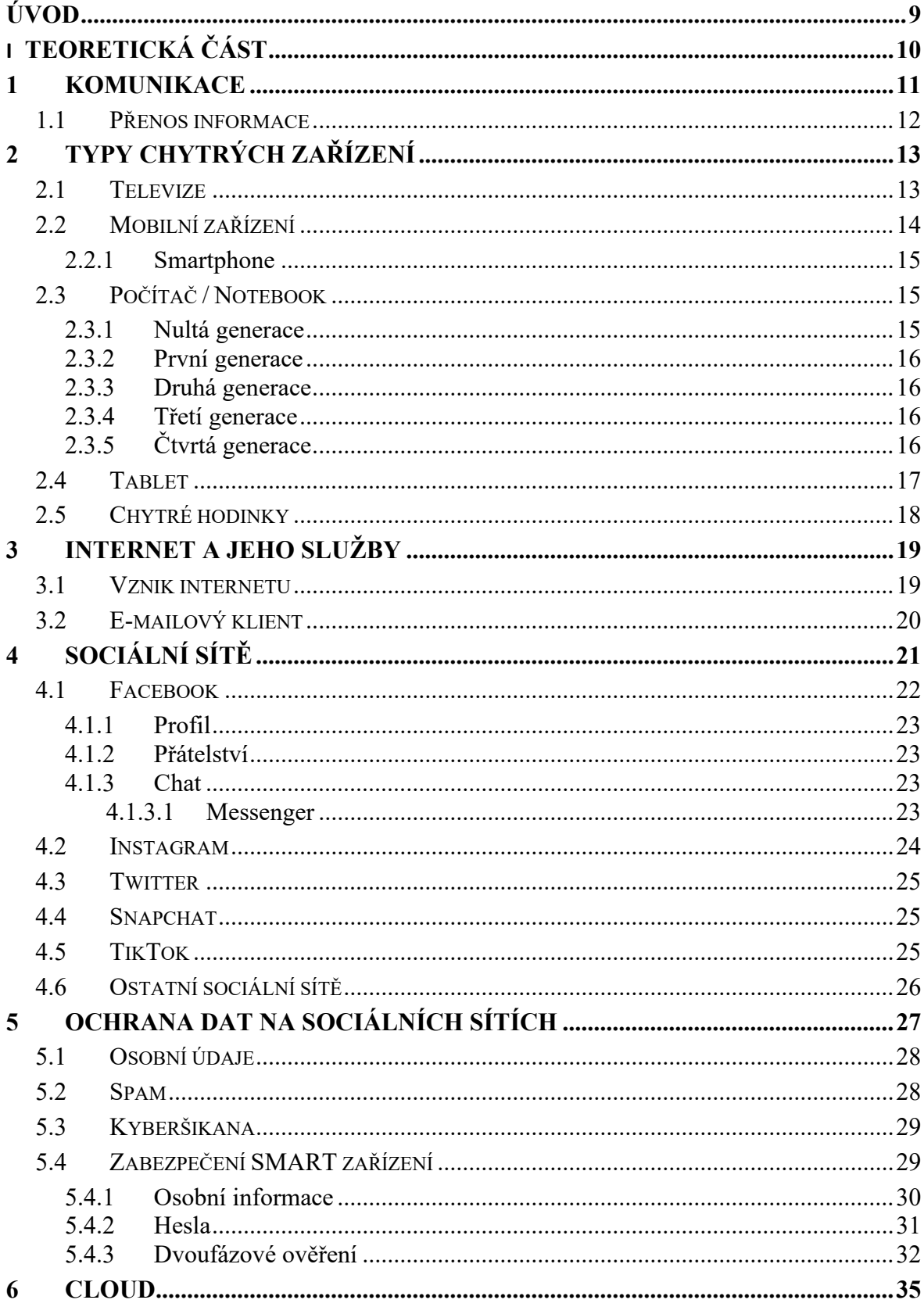

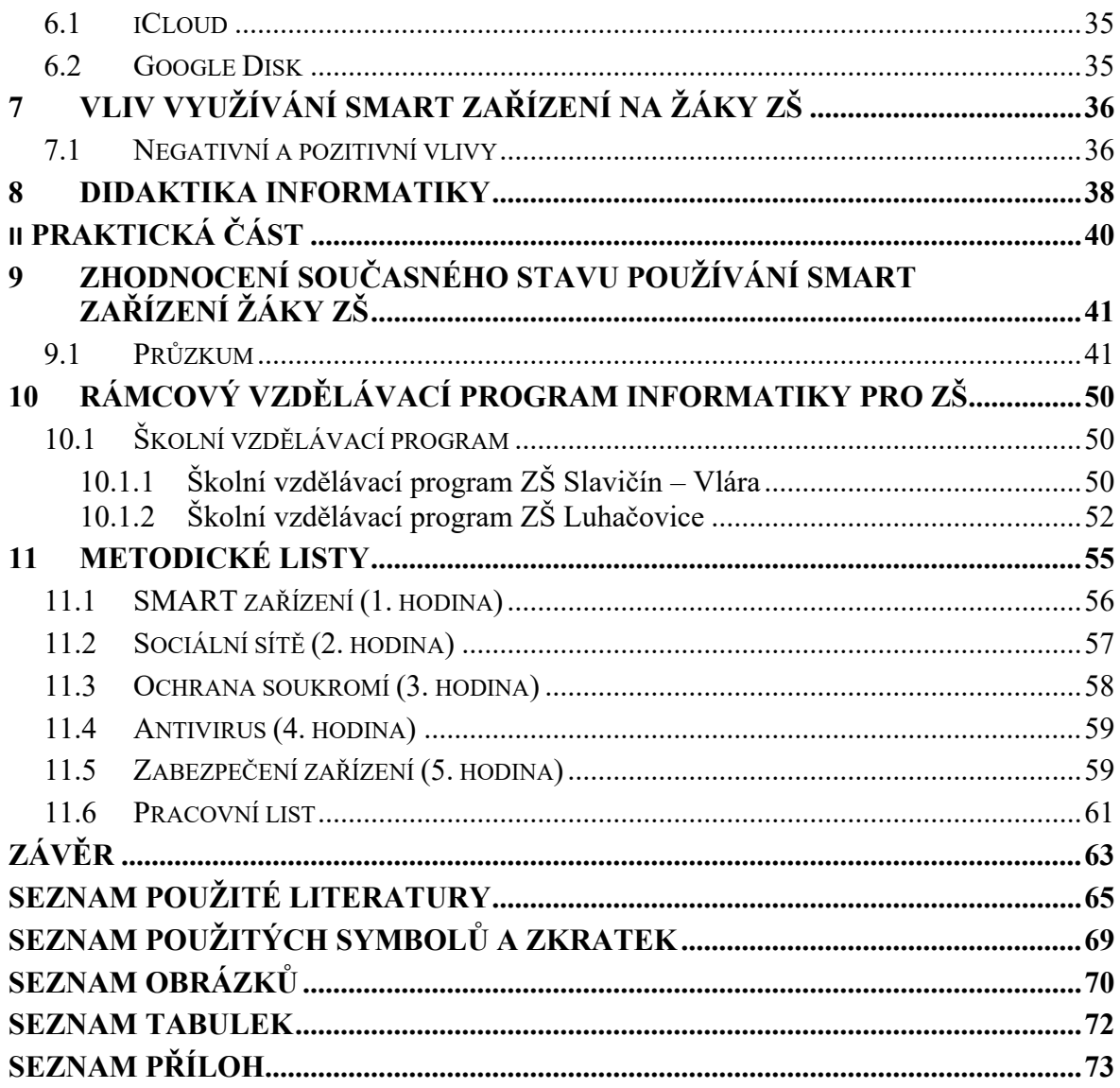

## <span id="page-8-0"></span>**ÚVOD**

Technologický vývoj jde neustále dopředu. Přichází se neustále s novými technologiemi, které mohou usnadňovat život či pomáhat lidem při práci. Mezi tyto technologické vynálezy patří v dnešní době i chytré dotykové telefony, počítače, tablety či chytré hodinky. Lidé se je poté učí ovládat a pracovat s nimi tak, aby jim to vyhovovalo. S těmito vynálezy se ale také pojí jejich bezpečné používání. Jsou sice samy o sobě dobře zabezpečeny, ale stále je tu člověk, který je využívá a ten by měl vědět, jak je používat, aby byl přitom v bezpečí.

V dnešní době na základních školách již probíhají hodiny informatiky, kde se žáci seznamují se základním hardwarem a softwarem a učí se, jak s nimi pracovat. K této výuce by ale přinejmenším měla být přiřazena výuka bezpečného používání chytrých zařízení jako jsou například chytré telefony či tablety, které dnes vlastní spousta už i nejmladších žáků ve školách. Právě proto se tato diplomová práce bude zabývat návrhem výuky, jak bezpečně používat svá chytrá zařízení pro žáky na základních školách.

Teoretická část se bude zabývat základním popisem toho, co je to komunikace, jelikož úzce souvisí s používáním chytrých zařízení, dále se bude věnovat výčtu těch nejpoužívanějších zařízení, které mohou vlastnit spousty žáků. Jelikož v mladém věku nejsou všichni žáci tak zběhlí v tom, jak zařízení bezpečně používat, bude zde i kapitola ochrany soukromí a dat, která se bude věnovat právě správnému zacházení se zařízeními a bezpečnému chování na internetových sítích. Další kapitola se bude věnovat i internetovým uložištím. Jelikož tyto uložiště jsou dostupné odkudkoliv online, je důležité, aby si žáci dokázali ochránit data i zde. Předposlední kapitola se poté bude věnovat v teoretické rovině tomu, jaký vliv má používání těchto zařízení na žáky na základních školách a poté bude popsána základní teorie o didaktice, která se pojí s návrhem výuky.

Praktická část se poté bude věnovat zhodnocení současného stavu výuky bezpečnosti chytrých zařízení, díky průzkumu mezi žáky na druhém stupni na základních školách. Dále díky tomuto zhodnocení bude vytvořen návrh v podobě prezentací a metodických listů pro učitele na konkrétních pět témat, která se pojí s bezpečným používáním zařízení.

## <span id="page-9-0"></span>**I. TEORETICKÁ ČÁST**

## <span id="page-10-0"></span>**1 KOMUNIKACE**

Již od počátku, se svět vyvíjí a stále přináší nové a nové vynálezy a technologie, které usnadňují lidem život. Není tomu jinak ani v dnešní době. V 70. letech 20. století vznikla technologie jménem internet. Ten se rozšířil postupem času do všech koutů světa. Rok za rokem se od jeho vzniku se počet uživatelů internetu zdvojnásobil. V roce 2009 internet využívalo přes 1,5 bilionu uživatelů. Ve vyspělých zemích má internet snad každá domácnost. S rychlým růstem využívání rostla i jeho funkcionalita. Byly doby kdy se internet dal využívat jen na odesílání e-mailových zpráv, kterým při odeslání od odesílatele trvalo nějakou dobu, než dorazily k příjemci. Dnes se zprávy dají posílat skrz internet tak rychle, že člověk ani nestihne mrknout okem. [1]

Díky internetu vznikly taktéž i sociální sítě. U nich jde o komunikaci, která probíhá tzv. online – v reálném čase. Komunikace zde probíhá mezi přáteli, neznámými lidmi, spolupracovníky, firmami nebo i mezi lidmi sobě si cizími. V dnešní době již spousta lidí nezná sociální sítě jinak než pod jmény Facebook, Instagram či Twitter. Také různorodost uživatelů je postupem času větší a větší. Nejprve to byli mladí lidé a dnes se s Facebookem lze setkat i mezi dospělými a staršími lidmi. [1]

Bohužel ne každý vynález je jenom dobrý a internet i sociální sítě mají i svou stinnou stránku. Díky němu může mnoha lidem hrozit dokonce i nebezpečí. [1]

Základem interakce mezi lidmi je komunikace. Jde především o dorozumívání se. Nejen, že mezi sebou komunikují lidé, ale také i zvířata. Jde o důležitou součást života, jelikož každý jedinec někdy s někým komunikoval. [2]

Komunikace se dělí na verbální a neverbální. Verbální komunikace se přenáší slovem či písmem. Jedná se o komunikaci mluvenou či psanou mezi dvěma či více lidmi. Jako druhé dělení je komunikace neverbální. Ta se charakterizuje využíváním gest, mimiky, postojem. Zde lze zahrnout např. mrknutí, kývnutí hlavou na souhlas nebo nesouhlas a další. Komunikace ale může být i vizuální, kde stačí přečíst např. reklamní banner, kde mezi sebou komunikuje ten, kdo si banner přečetl s inzerentem. Poměr mezi typy komunikací je u každého jedince jiný. Někdo upřednostňuje mluvenou formu, někdo psanou nebo i neverbální komunikaci. Především ale většina lidí komunikuje verbální komunikací. [2]

Další dělení komunikace je mnoho, ať už jde o masovou komunikaci (média, TV) nebo komunikaci s cílem či bez něj, není to z pravidla jednosměrná záležitost. Jde o záležitost dvou či více lidí, firem, škol, organizací, médií, zvířat a další. [2]

Komunikace je velice důležitý aspekt života lidí. Od dětství až po stáří. V každém času života ji také člověk vnímá jinak. Někdy ji člověk vnímá a nasává jako "houba" jindy zase potřebuje být sám a nijak s nikým nekomunikovat. Vlivem technologického postupu ve světě a neustálým vyvíjením nových technologií, vznikly i další možnosti, jak mezi sebou lidé mohou komunikovat. Díky tomu právě vznikly sociální sítě. [2]

#### <span id="page-11-0"></span>**1.1 Přenos informace**

Jak již bylo zmíněno v kapitole o komunikaci, interakce mezi lidmi je důležitá. Již mnoho století před vznikem moderních technologií existovaly sociální sítě, které se tak neoznačovaly ale zájem a princip byl stejný. Jednalo se např. o sociální skupiny lidí, které spojoval jeden zájem. Komunikace mezi nimi probíhala buď slovně nebo pomocí různých znaků místo psaných slov. Jedinou nevýhodu v té době lidé měli tu, že pokud chtěli sdělit určitou informaci člověku na druhé konci země, museli použít poslíčka, poštu a jiné. Dnes to vše zvládá např. Facebook, kde se lidé mohou spojit s někým dokonce na konci světa a komunikace může probíhat v reálném čase, kdy odesílatel a příjemce nemusí čekat příliš dlouho, než je zpráva doručena. Většinou je to v průběhu sekund. [3]

V souhrnu jde celý život vlastně o to, aby se mezi lidmi přenášela nějaká informace. Ta má životní cyklus. První fáze cyklu je, když je informace nová. Lidé o ní neví, a ještě se nepřenesla. Poté zde vstupuje přenos. Ten informaci doručuje příjemcům. Buďto se doručuje jednotkám uživatelů nebo se rovnou masově šíří. Za nějakou dobu po zveřejnění, informace stárne a jde do úpadku a do jejího konce. [3]

Komunikace a informace tedy spolu úzce souvisí. Díky komunikaci se přenáší mezi uživateli informace, která obohacuje znalosti lidí. Nemusí je ale obohacovat v pozitivním vlivu. Ne totiž každá informace nese pravdu. Cílem přenosu informace může někdy být i poškození příjemce. Proto je na každém, jak dokáže informaci filtrovat na špatnou či dobrou. [3]

Odjakživa se hledaly způsoby, jak informaci přenést skrze méně prostředníků a co nejrychleji. Až se v dnešní době došlo k možnosti využívat technologie jako jsou sociální sítě, e-maily, či textové zprávy. [3]

## <span id="page-12-0"></span>**2 TYPY CHYTRÝCH ZAŘÍZENÍ**

Jak již bylo zmíněno v předchozí kapitole, komunikace mezi lidmi je velice důležitá a spolu s technologickým vývojem je komunikace mezi lidmi přenášena skrze zařízení, která dnešní svět poskytuje. Snad většina jedinců na tomto světě se někdy setkala s digitálním médiem. Mezi nejznámější média patří mobilní telefony, počítače, televize, tablety atd. Přístup k těmto zařízením má dnes čím dál více lidí, a to mezi různými věkovými kategoriemi. Jelikož se tato práce zabývá používáním těchto zařízení žáky na základních školách je nutno zvýraznit, že i čím dál tím mladší děti umí ovládat zařízení kolikrát lépe než některý z dospělých. [4]

Tento technologický vývoj lidem hlavně usnadňuje práci a komunikaci s ostatními. Není tedy divu, že se čím dál víc komunikuje skrze chytrá zařízení, které jsou v dnešní době dostupné. Není to ale jenom ulehčování komunikace, ale zároveň to má i svou stinnou stránku, kdy odpadá komunikace tváří v tvář. Tento rozvoj ale nejvíce dopadá na mládež. Jelikož jedinec nasává informace v útlém věku nejvíce je také schopen lépe porozumět technologickému vývoji. Tím pádem se život mladých lidí více méně přesunul do virtuálního světa, kdy komunikují převážně skrze média. Nelze ale říci, že by zařízení, která umožnují komunikaci byla špatná či dobrá. Každá věc má dvě strany. V tomto případě přináší jednodušší komunikaci a zlehčuje například i práci a další. Na druhou stranu odpadá klasická osobní komunikace a sociální vnímání. [4]

Níže jsou tedy vypsány ty zařízení, která lidem umožnují se připojit do virtuálního světa.

## <span id="page-12-1"></span>**2.1 Televize**

Jde o médium, technické zařízení, které zajišťuje přenos mezi vysílajícím a příjemcem. Tímto přenosem se převádí primárně informace. Jde o zařízení, které v dnešní době nechybí snad v žádné domácnosti. [5]

Jako vynález se proslavila už v minulém století. Na jedné straně stojí vysílatel, který skrze radiové vlny přenáší informace příjemci, který v momentě kdy má televizi v provozu přijímat vysílané zprávy. Uživatelé televizí si mohou v dnešní době vybrat na jakého vysílatele se budou dívat. [5]

Televize poskytuje přehrávání obrazu i zvuku. I přesto, že v dřívějších dobách byl obraz televize černobílý, barvy při vývoji přišly rychle a dnes se technologie obrazu dostala až tak daleko, že se na ní lze dívat i ve 3D. Jelikož je televize připojená k satelitnímu přenosu stává

se z ní komunikační zařízení. Uživatel dnes nesleduje pouze pořady, které mu nabízí vysílání, ale lze se na ní připojit na internet, stahovat si na ni vlastní aplikace a dokáže ukládat data. To vše z ní dnes dělá chytré zařízení. Nejprve to byl černobílý obraz ve velké krabici, dnes je to nejkvalitnější barevný obraz v zařízení placaté tak, že ji lze dát na stěnu bez problému, že bude zabírat mnoho místa. Funkcemi, kterými dnes disponuje se řadí mezi média, která přispívají v dnešní době ke snadné komunikaci a rozšiřuje tím skupinu chytrých zařízení. [5]

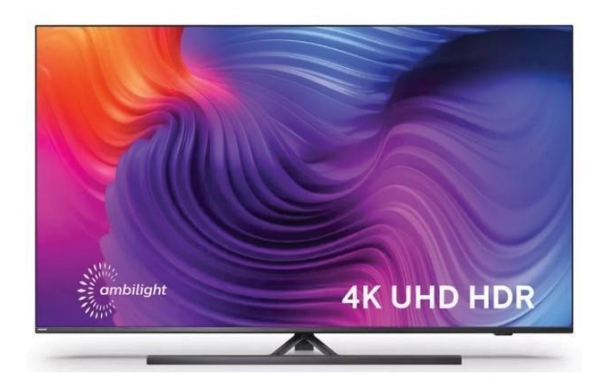

Obrázek 1. SMART televize [6]

## <span id="page-13-0"></span>**2.2 Mobilní zařízení**

Jedná se v dnešní době snad o nejvyužívanější zařízení. Je odvozeno od slova "mobilní" což znamená lehce přenositelný. Postupem vývoje se z velkých zařízení stávaly menší a menší a ty se v dnešní době vlezou do kapsy. Jsou tedy lehce přenosné. Toto slovo má ale více výrazů. Postupem času se slovo "mobilní" používalo pro více významů. Slovo už neznamená jen, že se s daným předmětem dá lehce hýbat, ale začalo se tak říkat zařízením, přes které se dá telefonovat. Jde tedy i o jiné vyjádření slova telefon. Jak již tu bylo několikrát zmíněno, technologický postup jde kupředu. Zprvu uměl telefon jen volat. Bylo k tomu potřeba sluchátko a číselník, přes který se vytočilo číslo. V dnešní době díky telefonu jde, jak volat, tak i psát textové zprávy, připojovat se na internet, fotit a další. Také design se změnil. Z prvopočátku to bylo zařízení bez obrazovky – pouze tlačítka, poté přišla obrazovka a tlačítka. A v dnešní době je většina zařízení již jen obrazovka, která je dotyková. Tato zařízení se také začala označovat jako "smartphone" (anglický výraz pro "chytrý telefon"). [4,7]

## <span id="page-14-0"></span>**2.2.1 Smartphone**

Hlavní boom, který smartphony pozvedl na větší obdiv bylo vydání prvního chytrého telefonu od značky Apple v roce 2007. Díky tomu poté i další výrobci technologií začali vyvíjet podobné zařízení. [4,7]

Ze začátku takové zařízení byly užívány obchodními uživateli. To se ale velmi rychle změnilo a využívá je v dnešní době většina spotřebitelů. Ze začátku to nebyla ani levná záležitost ale technologický pokrok zajistil snížení ceny, modernější vzhled, a i menší velikosti s každým rokem. [4,7]

Jelikož smartphony disponují širokou škálou funkcí, musí být středem smartphonu hardware a dobrý software, aby všechny funkce na něm běžely správně a rychle. Vývoj za několik let šel tak dopředu, že v dnešní době lze najít tato zařízení snad v každé kapse či kabelce většiny lidí na světě. Jde totiž v přeneseném významu o takový malý kapesní počítač. [4,7]

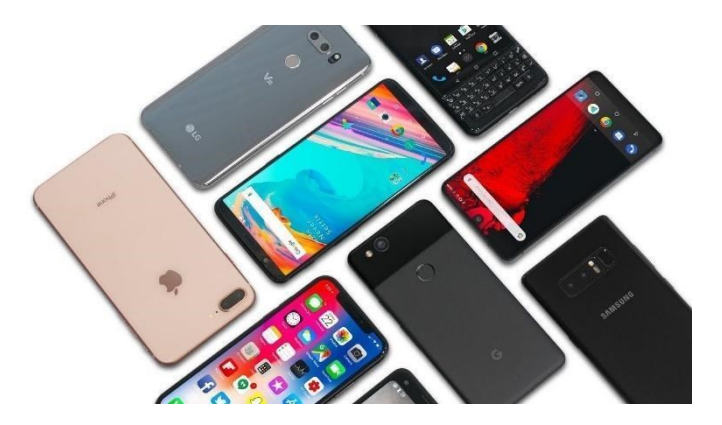

Obrázek 2. Smartphone [8]

## <span id="page-14-1"></span>**2.3 Počítač / Notebook**

Mezi další zařízení, které v dnešní době zprostředkovávají komunikaci, patří i počítač. Ten byl vyvinut v minulém století. Jeho vývoj se popisuje do několika generací.

## <span id="page-14-2"></span>**2.3.1 Nultá generace**

V té nulté generaci byl vynalezen počítač, který byl založený na reléových registrech a magnetických bubnových operačních pamětech. Jejich rychlost byla pár operací za sekundu a používaly se k němu zařízení jako jsou děrnoštítkové a děrnopáskové jednotky. Takové počítače byly používány především pro vědeckotechnické výpočty, a disponovali jimi univerzitní či vědecká pracoviště. Nebyla to totiž žádná levná záležitost a ani jeho velikost nebyla přípustná pro dnešní používání. Dosahoval velikosti např. jako celá hala. [9]

#### <span id="page-15-0"></span>**2.3.2 První generace**

Další generace počítačů se označuje jako první. Tyto počítače měly elektronkové obvody a využívaly se v 50. letech 20. století. Tato generace již měla obrazovku. Při zaznamenávání dat se využívaly magnetické paměti. Využíval se strojový kód a jeho operační paměť zvládla tisíc operací za sekundu. Stejně jako nultá generace počítačů tak i první se využívala ve vědeckých střediscích. Tyto počítače se ale dostaly i do některých velkých podniků. [9]

#### <span id="page-15-1"></span>**2.3.3 Druhá generace**

V dalším vývoji počítačů byly ty, které byly založeny na tranzistorových obvodech. Tato generace se nazývá generace druhá. Paměť byla vnější a periferní jednotky měly svou vlastní řídící jednotku. Jejich využívání se dále rozšiřovalo a pomáhaly například při technologických procesech. Také byl používán i pro dálkový přenos. [9]

#### <span id="page-15-2"></span>**2.3.4 Třetí generace**

Tato generace počítačů měla monolitické a hybridní integrované obvody. Tyto počítače byly vynalezeny v 60 a 70. letech minulého století. Tyto počítače již zahrnovaly multiprogramování, operační systém a další uživatelské programy. V této generaci se také při postupném zmenšování a zdokonalování objevovaly mikropočítače. [9]

### <span id="page-15-3"></span>**2.3.5 Čtvrtá generace**

V další generaci se počítače více minimalizovaly a zvyšovala se ale zároveň jejich paměť a výkon. Jeden integrovaný obvod řídil procesor s pamětí. Byly vyráběny od konce 70. let. Jde o generaci, která výrazně zastavila vývoj nového sestavení počítače, jelikož základ jeho stavby se využívá dodnes. [9]

Ať už se jedná o smartphone, počítač nebo tablet. Všichni disponují v dnešní době podobnou funkcionalitou. Je ale nutno upozornit, že byl počítač první, na kterém se objevil dnes známý pojem internet. Jelikož v době vynalezení internetu nebyly mobilní zařízení a jiné ještě schopny pojmou takovou technologii. [9]

Dnes si lze představit počítač který je složený z hlavní skříně, obrazovky, klávesnice a myši. Ústředí počítače je skryto ve skříni, kde je uložen procesor, paměti, zdroj a další. To vše se přenáší díky grafické mu zpracování do obrazovky, která vysílá uživateli na obrazovku prostředí, v jakém je schopný pracovat. Ovládá jej pomocí myši a klávesnice. Při technologickém vývoji ale vzniklo to, že počítač se nemusí skládat z více částí, ale je možné jej mít pohromadě v jednom. Proto vznikl dnes známý notebook. Jde o počítač, kde je obrazovka, skříň, klávesnice a myš v jednom. Usnadňuje především mobilitu počítače, jelikož je lehce přenositelný. [9]

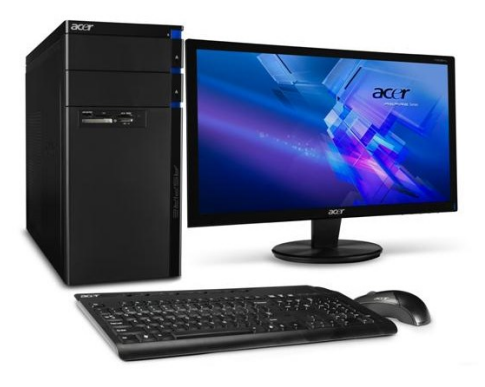

Obrázek 3. Počítač [10]

## <span id="page-16-0"></span>**2.4 Tablet**

Vývoj technologií neustále hledá další a další usnadnění a lepší práci se zařízeními. Byla vyvinuta dotyková obrazovka, která nahradila klávesnici a myš či tlačítka. Mobilní telefon tudíž již nedisponoval ovládacími tlačítky a obrazovkou, kdežto se dá konkrétně velkou obrazovku dotykem ovládat. Tyto obrazovky jsou rozšířeny do několika zařízení. Ať už jsou to smartphony, či i notebooky, tak dotykovou obrazovku lze najít i v autech, na kuchyňských spotřebičích a dalších. Jedná se o lépe uživatelsky ovladatelné zařízení. [11]

Tablet tudíž lze popsat jako takový velký mobilní telefon, který disponuje dotykovou obrazovkou. Je to vlastně doplňkové zařízení. Ze začátku se tablety hodně využívaly při kreslení, kde pomocí speciální tužky, lze na tablet malovat, a to se hned převádí do digitální podoby. [11]

Tablet oproti počítači ale nabízí jiné rozhraní a jiné možnosti grafiky a programů. Proto se využívá v dnešní době jako příslušenství, než aby nahradily počítač, nebo mobil. Jelikož přes většinu tabletů nelze telefonovat. Nedisponují totiž slotem pro SIM kartu. [11]

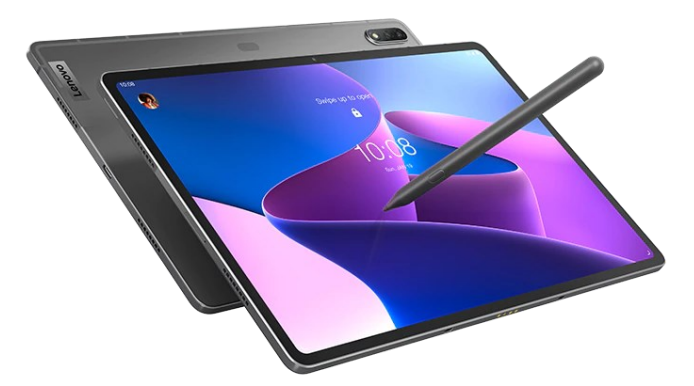

Obrázek 4. Tablet [12]

## <span id="page-17-0"></span>**2.5 Chytré hodinky**

V předchozí kapitole bylo popsáno zařízení, kterému se říká tablet. Jde o doplňkové zařízení, které zvládne fungovat samostatně i bez počítače či smartphonu. Chytré hodiny naopak ale ve většině případů nefungují samostatně. [13]

Jde především o klasický design hodinek, které zná každý. Jen s tím rozdílem, že místo klasického hodinkového ciferníku uživatel nalezne dotykovou obrazovku. Jde o vynález, který neukáže pouze čas ale mnoho dalšího. Díky spojení hodinek se smartphonem, dnes dokážou hodinky samy počítat například kolik kroků uživatel ušel, jaký je jeho tep, kolik spálil kalorií a spoustu dalšího. Hodně záleží na tom, jaký typ hodinek uživatel má. Ne každé hodinky mají všechny funkce. V podstatě lze ale říct, že bez smartphonu přes ně nelze telefonovat, či psát SMS zprávy a další. Jsou jako doplněk, který pomáhá sledovat výkony uživatele. Také vypomáhá při upozornění uživatele na přijaté upozornění na smartphonu. Což znamená, že pokud uživateli dojde na smartphone zpráva, ale uživatel jej nemá zrovna po ruce, vidí to i na hodinkách, které zobrazí zprávu také. [13]

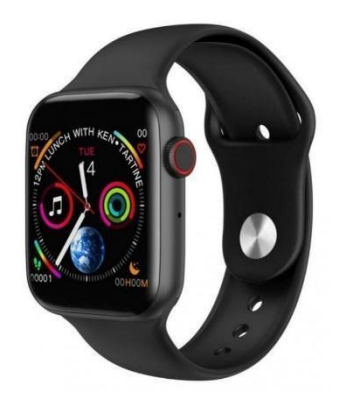

Obrázek 5. Chytré hodinky [14]

## <span id="page-18-0"></span>**3 INTERNET A JEHO SLUŽBY**

Jedná se pojem, který v dnešní době slyšel snad každý. Je to médium, které je snad nejznámější. Přizpůsobují se mu téměř všechny technologie. Má několik různých výrazů, kdy se internetu může přezdívat také "net" nebo "web". Označení "web" se používá díky tomu, že na internetu se zadávají stránky začínající "www" což je zkratka pro název World Wide Web. [15]

Princip internetu funguje tak, že zařízení jako počítače, smartphony či tablety jsou mezi sebou propojeny bezdrátově. Tudíž mezi sebou mohou, ale nemusí komunikovat a vyměňovat si informace. Každé zařízení může komunikovat s jakýmkoliv vybraným zařízením jiným. Uživatel má doma připojený počítač na svou vlastní síť, ta je připojena na vlastní satelit, který je poté dále připojený na satelit veřejný atd. Tímto vzniká síť, která je rozmístěna celosvětově. Může se lišit pouze tím, že různé zařízení a satelity mohou být připojeny buď bezdrátově nebo pomocí kabelu. Tím že je takto rozšířený, mu dává jeho největší přednost. Lze totiž skrze něj komunikovat celosvětově. To například televizní vysílání nedokáže. V takové velikosti ale musí fungovat určitá pravidla, a proto je internet rozdělený na klienty a servery. [15]

Hlavní náplní je poskytování služeb. Tyto služby dále využívají klienti. Tudíž si klient vyžádá určitou službu a internet poskytne vyžádaná data. Uživatelé tedy přes internet mohou komunikovat, sdílet data, sbírat informace atd. Fungují zde jak již bylo zmíněno v předchozím odstavci webové stránky. Jde o princip prezentace služby či jiné věci, kde se uživatel může dívat na různé informace, komunikovat skrze stránku atd. [15]

### <span id="page-18-1"></span>**3.1 Vznik internetu**

Nápad vytvořit síť kde spolu budou uživatelé komunikovat přišel od ministerstva obrany USA, kteří chtěli mít síť pro komunikaci mezi vojenskými základnami a městy. Vznikl tedy ARPANET. Ten neměl hlavní řídící centrum a rovnocenně přijímal a odesílal data v celku. Síť tedy fungovala. S dalším vývojem se vyvinuly tzv. pakety. Ty rozdělovaly data na různé části a zajištovaly komunikaci. Vyvinul se tedy princip, kdy paket zná adresu a cestu příjemce. Putovat ale tyto informace budou odděleně. To zajistilo větší spolehlivost sítě a výsledkem byla síť, která dokázala přepojování paketů. Taková síť ale nezůstala jen na půdě americké obrany, ale dostala se i na univerzity. Z univerzit poté i dál, pryč z USA. V roce 2001 bylo poté připojeno cca 100 milionů uzlů. Čím více uživatelů síť využívalo tím více vzrůstal požadavek na to, aby každý uživatel doma měl připojené své zařízení i mezi sebou.

Hlavně o to šlo firmám a univerzitám. Vznikla tak lokální síť (LAN). Ta spojovala požadované zařízení mezi sebou. [15]

Z důvodu velké poptávky po rozvoji internetu vznikla počítačová síť, která připojovala mezi sebou několik zařízení způsobem, aby mezi sebou mohla komunikovat podle určitých pravidel. Vznikly tedy typy sítí, které se využívají dodnes. Mezi ty patří LAN, což je lokální síť, dále MAN, která zvládá velkou rychlost a vzdálenost a skládá se z LAN sítí. Dále síť WAN, která propojuje síťově nejen města ale i státy. A poslední je síť GAN, do které dnes patří internet. Ta totiž propojuje sítě na celém světě. [15]

Nerozšiřovala se ale jenom síť ale i její kvalita a zjednodušení tak velkého přenosu dat. Proto vznikly protokoly, které převáděly komunikaci počítačů na stejnou řeč, aby si mezi sebou počítače dobře rozuměly. Tyto protokoly jsou pravidla, kterými se řídí všechny počítače. Další pravidla, která se nastavila pro hladký přenos dat je IP Adresa. Takovou adresu má každé zařízení, kterým uživatel disponuje, jinou. Jde o tedy o jedinečné číslo, díky kterému se dají jednoduše adresovat různé požadavky. [15]

Aby ale mohli mezi sebou komunikovat uživatelé, není k tomu potřeba jenom aby počítač věděl, komu má informaci poslat, ale sám uživatel musí vědět, jak komunikovat. Proto je internet, především naprogramován graficky, aby si uživatel mohl vyhledávat informace, používat aplikace a poskytoval službu. Tyto služby jsou ve většině případů zdarma a jde o www prohlížeče, elektronickou poštu a další. [15]

## <span id="page-19-0"></span>**3.2 E-mailový klient**

Jedná se o službu poskytovanou prostřednictvím internetu. Jde o princip komunikace mezi uživateli a je to služba veřejná. Díky e-mailu se dají posílat nejen textové zprávy ale i různé soubory, obrázky a další. Jedná se dnes o běžně využívanou službu. Její zřízení je většinou zdarma. Odesílání zpráv funguje kdykoliv a kdekoliv. Funguje na principu odesílání zpráv konkrétnímu příjemci či více příjemcům. Přenos zprávy trvá pár sekund. Odesílatel nevidí, zda si příjemce zprávu přečetl či ne, a tak je výhodou, že se na zprávu nemusí odpovědět. Zprávy mají tu výhodu, že se dají zálohovat, v e-mailovém klientovi se dá vyhledávat a archivovat. Komunikace skrze e-maily, byla velmi využívaná do doby, než se vyvinuly právě sociální sítě. Jelikož většina mladých lidí přešla na tento způsob komunikace. E-mail využívají jen při zasílání zpráv v práci, či komunikaci s autoritami. [15]

## <span id="page-20-0"></span>**4 SOCIÁLNÍ SÍTĚ**

Přesný význam slova sociální síť byl použitý profesorem J.A. Barnsem v roce 1954. Kdy při studiu sociálních vazeb definoval společnost, která je vzájemně propojena jednotlivými lidmi. Jelikož množina lidí utvoří síť, kde jsou vytvořené vztahy mezi nimi. [16]

Aby lidé měli lepší možnost komunikace, byly vytvořeny telefony, které se přes drátové spojení mohli dovolat komu chtěli. Nechybělo moc a z drátového spojení se stalo bezdrátové. Lidé si skrze telefony mohli, jak volat, tak i psát textové zprávy. Jenomže taková služba, je zpoplatněná. Snad každý, který v dnešní době vlastní telefon, má i možnost komunikovat skrze něj. K tomu, aby telefonování bylo v dnešní době možné musí být k mobilu zakoupena i SIM karta. Ta má každá své specifické číslo, přes které se při připojení SIM karty do telefonu dá dovolat lidem na druhém konci světa. Jde tedy o službu, která je zpoplatněna, ale na druhou stranu je dostupná odkudkoliv. Pokud je tedy v daném místě signál. Pokud signál není telefonem nalezen, lze zavolat alespoň tísňovou linku. Postupem času tedy byly vynalezeny i SMS zprávy. Jde o klasické textové zprávy, přenášené zase prostřednictvím placené služby, které se zobrazují pomocí obrazovky. SIM karty jsou poté dále zprostředkovány telekomunikačními firmami, které nabízejí lidem volání a psaní zpráv za určitou peněžní sumu. Jelikož tento "vynález" byl využíván a vynalezen ještě před tím, než se dalo komunikovat skrze internet, jde o věc, kterou využívá v dnešní době snad každý, kdo vlastní telefon. [16]

I přesto, že komunikace na dálku mezi lidmi již byla na světě, dále se pracovalo na tom, aby ta komunikace byla rychlejší, zábavnější atd. Proto v roce 1997 byla vynalezena síť, která se jmenovala SixDegrees.com. Byla založena na komunikaci mezi lidmi díky využívání internetu, který je zdarma. Jako první se tu ale objevila možnost spojovat lidi, prohlížet si profily jiných a komunikovat online. [16]

Hlavním cílem sociálních sítí tedy je, aby spojovala lidi, aby se seznamovali, komunikovali a sledovali "životy jiných". Těchto sítí postupem času začalo vznikat více a více. V roce 2002 vznikla další s názvem Friendster.com. Ve své podstatě šlo o internetovou stránku, na které měl každý uživatel svůj vlastní profil se svými informacemi, a seznamoval se s ostatními lidmi v tom samém momentě připojenými. Počet aktivních uživatelů využívajících tuto "seznamku" bylo skoro 3 miliony. V dnešní době už ale není skoro vůbec využíván pro svůj prvotní nápad, jelikož ho zastínily populárnější stránky. [16]

V roce 2003 vznikla ale další sociální síť. Ta dostala název MySpace.com. Tato síť se dostala do povědomí a užívání ještě více uživatelům, než je předchozí zmíněný Friendster.com. V roce 2006 bylo zde registrováno 100 milionů uživatelů. Síť taktéž fungovala na principu profilů vytvořených uživateli, kde ale navíc každý mohl sdílet s ostatními i fotografie a audio. Navíc dávala možnost uživatelům soukromě "chatovat" neboli – vyměňovat si zprávy s ostatními, a to v reálném čase. Netrvalo ale dlouho a přišla další síť, kterou v dnešní době zná většina uživatelů využívajících internet a tím je Facebook.com. [16]

### <span id="page-21-0"></span>**4.1 Facebook**

V dnešní době jde o nejznámější a nejrozšířenější sociální síť na světě. Vynalezl ji světoznámý tehdy ještě student Harvardské univerzity, Mark Zuckerberg. Ten je velmi znalý v programování a jeho koníčkem bylo právě vytvářet aplikace. Ty nejdřív vytvořil pro potřeby Harvardských studentů. Z dostupných zdrojů lze zjistit, že vyvinul např. projekt Facemach, který byl vyvinut na principu hodnocení studentek podle jejich vzhledu. V roce 2004 poté vytvořil stránku s názvem TheFacebok. Principem a myšlenkou této sociální sítě bylo, aby uživatelé navzájem věděli, jak se má jejich kamarád, aniž by ho museli vidět a komunikovat s ním ať už přímo (tváří v tvář) nebo nepřímo (skrze textové zprávy). Nejprve tento projekt využívali prostřednictvím registrace díky e-mailové adrese studenti z univerzity. Netrvalo ale dlouho a počet uživatelů se rozšířil i na další univerzity mezi studenty a dále poté i na ostatní. V roce 2005 se poté změnil název a zůstalo jenom označení Facebook. [17]

Úspěch této sociální sítě byl a je tak velký, že se rozšířil na většinu kontinentů a využívají ho miliony uživatelů. Jde totiž o komplexní síť na které, uživatelé mohou využívat hned několika služeb. [17]

Princip funguje tím způsobem, že si každý uživatel musí vytvořit vlastní účet a profil. Přihlášení funguje na principu zadání e-mailu a hesla. Při úspěšném připojení to uživatele přesměruje na hlavní stránku, která se nazývá "Zeď". Ta obsahuje seznam nejnovějších příspěvků, přidaných uživateli, které má daná osoba ve svém kruhu přátel. Dále na zdi lze najít chat, a další funkce, a menu přes které se lze dostat dál. [17]

#### <span id="page-22-0"></span>**4.1.1 Profil**

Jak již bylo zmíněno každý uživatel má svůj vlastní profil. Ten je graficky zpracován tak, že se pro rozkliknutí objeví uživatelská profilová fotografie a pod ní jsou uvedené informace, které se rozhodl uživatel zveřejnit. Dále jsou zde uživatelovy konkrétní příspěvky, které buď on sám sdílel, nebo jej v příspěvku označil přítel. Sdílet může uživatel fotografie, videa, textové příspěvky, odkazy a další. Svým způsobem jde o vlastní prezentaci samotného uživatele. [17]

#### <span id="page-22-1"></span>**4.1.2 Přátelství**

Další z funkcí, kterou Facebook nabízí je přidání si ostatních uživatelů do přátel. To funguje na principu potvrzení. Což znamená, že pokud si jeden uživatel chce přidat jiného musí to ten druhý schválit. Poté nastává to, že spolu přátelé mohou sdílet soubory, vidí navzájem co přidal ten druhý a mohou spolu chatovat. Čili přidání si někoho do přátel funguje virtuálně jednodušeji než v reálném životě. Toho druhého člověka nemusí uživatel ani znát, a přitom si s ním může vyměňovat informace. Jde tedy o jednodušší formu navázání přátelství. Snad každý přihlášený na této sociální síti, má ve svém seznamu přátel ty, se kterými si v reálném životě skoro nemá ani co říct. [17]

#### <span id="page-22-2"></span>**4.1.3 Chat**

Mezi další funkci patří chatování. Jde v principu o to, že každý může přes dialogové okno napsat zprávu jinému uživateli. Dnes již lze napsat všem koho na Facebooku uživatel najde. Vyměňování zpráv probíhá v reálném čase, jsou odeslány hned a uživatel na druhé straně chatu je také vidí ihned. Jde tak o velmi rychlou formu komunikace a vyměňování si informací. [17]

Facebook lze otevřít nejen na webovém prohlížeči ale také i skrze aplikaci na chytrém telefonu. Jde vesměs o zmenšenou verzi Facebookové stránky, a v příjemně zpracovanou grafickou aplikaci na smartphonu. Právě chat ale v aplikaci Facebook na smartphonu uživatel nenalezne. K tomu byla vytvořena aplikace druhá s názvem Messenger. [17]

#### <span id="page-22-3"></span>*4.1.3.1 Messenger*

V této aplikaci vytvořené společností Facebook, lze psát zprávy v reálném čase. Přístup do ní mají uživatelé, kteří mají založený i vlastní profil na Facebooku. To fungovalo do jisté doby, dokud nebylo povoleno, že si účet mohl uživatel vytvořit pouze na Messengeru,

a Facebook tak neměl. Využíval tedy pouze možnost chatovat s ostatními. Toto využívají především mladší generace, jelikož možnost registrace na síť Facebook je až od 13 let. Děti mladší, než je tato hranice ale stále chtějí využívat možnost komunikace s ostatními, a proto je tady možnost využívat tuto aplikaci. [17]

Možností, které celá sociální síť nabízí je mnoho. Uživatelé mohou skrze ni hrát hry, přidávat se do různých skupin lidí, sdílet informace ale i třeba nakupovat a inzerovat. Lze ji využívat jak pro sebeprezentaci, tak i pro prezentaci firmy, či jiné organizace. Používání této sociální sítě ale není jenom kladné. Díky ní se zde objevilo nesčetně podvodníků, uživatel může získat informace o jiných bez předchozího souhlasu atd. [17]

## <span id="page-23-0"></span>**4.2 Instagram**

Další sítí, která se řadí mezi ty sociální patří, je Instagram. Dnes jde o nejznámější síť, kde hlavním předmětem jsou fotografie. Vytvořena byla dvojící Kevin Systrom a Mike Krieger. V roce 2010 byla tedy spuštěna aplikace s oficiálním názvem Instagram. Dlouho ale nezůstala v rukou zakladatelů, a v roce 2012 ji koupila společnost Facebook. [18, 19]

Instagram je dnes dostupný ve webové verzi i jako aplikace na většině platforem. Jak již bylo zmíněno, jeho hlavní předmět jsou fotografie a také i krátká videa. Uživatelé ji dříve využívali pouze pro soukromou potřebu, ale dnes je využívána i pro byznys. Podstata je vesměs stejná jako na Facebooku. Jde o síť profilů, kde každý uživatel má vlastní profil a má počty sledujících. A to jak počty, koho sleduje daný uživatel, nebo počty kolik profilů sleduje toho konkrétního uživatele. [18, 19]

Každý uživatel má vytvořen svůj vlastní profil. Ten zahrnuje počty sledujících, počty příspěvků, profilovou fotku, a galerii zveřejněných příspěvků. Jsou zde zveřejněny také ostatní informace o uživateli. [18, 19]

Je zde také "hlavní stránka". Na té každý uživatel může sledovat příspěvky (fotky, videa) jiných uživatelů, které sleduje. Je zde také chat, kde si lze vyměňovat zprávy. Dále má Instagram funkci "liků". To funguje na principu dvoj poklepání na danou fotku či video, zveřejňovateli příspěvku vyskočí upozornění, že se uživateli fotka líbí. [18, 19]

Jak Facebook, tak i Instagram disponují možnostmi, které ztěžují přátelství a možnost vidět každý profil každého. Na Facebooku si uživatel může sám nakonfigurovat jaký typ uživatele co uvidí, a na Instagramu si lze profil uzamknout a udělat tak z něj soukromý profil. [19]

## <span id="page-24-0"></span>**4.3 Twitter**

Twitter byl založen v roce 2006. Tato sociální síť je založena především na zveřejňování krátkých zpráv. Jde vesměs o to, že uživatelé si čtou nebo sdílí krátké textové zprávy obsahující pouze 140 znaků. Jde především o komentování různých situací, vyjádření vlastních myšlenek uživatele, citování ostatních atd. Na Twitter lze sdílet i fotografie a videa. Funguje na principu sledování stejně jako Instagram. [20]

## <span id="page-24-1"></span>**4.4 Snapchat**

Další sociální síť je Snapchat. Ten byl založen v roce 2011. Primárně je určena pro sdílení fotografií a videí. V podstatě je využíván Snapchat právě kvůli tomu, že média může uživatel poslat konkrétním ostatním lidem. Ti mohou příspěvek vidět pouze pár sekund. Po pár sekundách již nelze příspěvek znovu otevřít. Většina uživatelů využívá tuto sociální síť pro sdílení momentů s lidmi, kterým věří a zasílá jim fotky či videa na krátkou dobu. Na takto zaslané zprávy se dá odpověď buď znova fotkou či videem nebo zprávou textovou prostřednictvím aplikace. [21]

Další funkcí, která se jako první objevila právě u Snapchatu jsou tzv. příběhy. Jde o formu prezentování svého profilu, kde uživatel nahraje na svůj profil příspěvek, který automaticky zmizí za 24 hodin. Tuto funkci poté převzal i Instagram. [21]

## <span id="page-24-2"></span>**4.5 TikTok**

Jde o nejmladší ze zde popsaných sociálních sítí. Vznikla totiž až v roce 2018 a pochází z Číny. Jde o aplikaci, která prošla za krátkou dobu velkým vývojem a úpravami, a právě proto její počty stažených aplikací přesahují stovky milionů. Jejím hlavním principem je sdílení krátkých videí, ty mohou vidět uživatelé po celém světě. Proto se také zrovna na této sociální síti uživatel může setkat se statisícovými počty zhlédnutí jeho videa, aniž by ho tolik lidí konkrétně sledovalo. [22]

Každá sociální síť je svým způsobem unikátní a v něčem vyniká. Dalo by se říct, že Instagram je využíván hlavně pro zveřejňování fotografií/videí. Na Twitter naopak uživatelé zveřejňují textové zprávy, a například TikTok je pro zveřejňování krátkých videí. Facebook potom zaštiťuje všechny možnosti sdílení a je nejvíce obsáhlý z hlediska možnosti využití. [20]

Tyto sociální sítě nejsou ale zdaleka jediné, které byly vynalezeny. Existuje jich spousta dalších. Jen nezískaly takovou slávu a nepoužívá je tolik uživatelů.

## <span id="page-25-0"></span>**4.6 Ostatní sociální sítě**

Jako další aplikace, které lidé využívají ke komunikaci, jsou ty, které jsou určeny pro odesílání zpráv mezi uživateli. Mezi ně patří aplikace Messenger, WhatsApp, a další. U všech takových aplikací si uživatelé mezi sebou vyměňují zprávy, soubory a další. Funguje to podobně jako textové zprávy skrze operátora, s tím rozdílem že k těmto aplikacím potřebuje uživatel připojení na internet a jejich využívání je většinou zadarmo. [20]

Jedna z nejznámějších chatovacích aplikací je aplikace Messenger. Ta patří primárně k sociální síti Facebook, a již její princip používání byl vysvětlen v kapitole Messenger.

Další aplikace je WhatsApp, ten funguje na stejném principu jako Messenger. Obě aplikace mají podobné funkce, až na to že WhatsApp, funguje tak, že uživatel se přihlásí pomocí svého telefonního čísla a tím může vyhledávat další uživatele, které již má uložené ve svém telefonním seznamu. U obou těchto aplikací lze také telefonovat a spouštět videohovor. Ovšem u obou případů musí být uživatelé připojení k internetu. [20]

## <span id="page-26-0"></span>**5 OCHRANA DAT NA SOCIÁLNÍCH SÍTÍCH**

Důvodů proč sociální sítě lidé využívají je mnoho. Většina je využívá pro soukromé účely, ale existují účty na sítích, které jsou komerčně založeny. Tak či onak, všechny účty a sítě mají jedno společné. Tím je přihlašování a zabezpečení.

To u většiny probíhá skrze uživatelské jméno a heslo. Asi žádný z uživatelů nechce, aby mu jeho účet byl ukraden nebo aby mu unikly důvěrné informace. Proto každý dělá vše pro to, aby ho měl dobře zabezpečený. Nelze to ale generalizovat. Ne každý uživatel za prvé ví jak na to nebo to chce. Některým na tom, jak dobře mají účet zabezpečený, nezáleží. [1, 23]

Co se týče mládeže a mladších dětí. Ty začínají používat mobilní zařízení již v útlém věku. Od mala se děti v dnešní době mohou dívat na televizi. Rodiče jim pouštějí pohádky a jiná videa na tabletech nebo mobilech a až uváží, že na to mají věk tak jim samotný mobil koupí. Důvody koupě jsou různé, ale především dominuje důvod, aby měl rodič možnost kontroly dítěte. To většinou nastává v momentě, co dítě nastupuje do první třídy na základní škole. Dostane mobil proto, aby rodičům mohlo hlásit například kde se nachází, nebo v případě jiné potřeby. [1, 23]

Ve škole poté dochází ke styku i s dalšími spolužáky. Ti mají smartphone samozřejmě také. Jelikož se děti mezi sebou učí spoustě novým věcem, není tomu jinak ani u ovládání smartphonu. Nejprve je zajímají především hry a podobné aplikace. Postupem času to ale přechází v možnost komunikovat s ostatními spolužáky a kamarády, které si jedinec za dobu dospívání nachází. Pro tuto komunikaci skrze chytré zařízení ale většinou potřebují buď klasické SMS zprávy, nebo právě účet na sociální síti, která je na rozdíl od klasických SMS zpráv zdarma. Tudíž si většina z nich pořídí účty na vícero sociálních sítí. S tím ale přichází i stinná stránka. A to ta, že dětem dochází teprve postupně, že jejich zprávy, fotky a ostatní se mohou dostat díky sociální síti tam, kam nechtějí. Je tudíž dobré takto mladé děti naučit již na začátku používání smartphonu to, jakým způsobem by si měla svá data zabezpečit. [1, 23]

Existuje několik základních nepsaných pravidel, podle kterých by se děti měly řídit v případě využívání smartphonu a sociálních sítí. I když za děti zodpovídají rodiče, ti bohužel ale kolikrát nemají sílu na to, aby kontrolovali úplně vše, co jejich dítě dělá. Proto je dobré děti vést i ve školách v hodinách informatiky k tomu, aby si chránily svoje soukromí a aby zjistily, že nechtějí, aby se jejich osobní data dostala tam kde by být neměla. Mezi základní hrozby, které dítě může v začátcích používání internetu potkat je například kyberšikana, uvědomění si, kam zadávat své údaje a kam ne. Mohou přijímat spamy do e-mailu apod. S tímto vším by si měly poradit, aby se poté nedostaly do problému. Pokud neví, jak dál je dobré, aby došli za někým dospělým, který problematice rozumí a poradí. Níže jsou vymezeny základní problémy a zabezpečení zařízení, které dnes již většina dětí používá. [1, 23]

## <span id="page-27-0"></span>**5.1 Osobní údaje**

V dnešní době není dobré na internet dávat všechny své osobní údaje. Je dobré při každém vyplňování kolonek se jménem adresou apod. si ověřit, zda je stránka nebo aplikace, dobře zabezpečená a jestli na ní nečeká uživatele podvod. Je velmi důležité, aby především děti věděly, a přemýšlely tak, aby nezadávaly své osobní údaje tam kam by neměly. [24]

V EU existuje již pár let zákon o ochraně osobních údajů – GDPR. Ten zakazuje poskytovatelům internetových služeb a dalším shromažďovat citlivé údaje o uživatelích, za účelem případného zveřejňování apod. Mohou s nimi nakládat pouze v souladu se zákonem. Také v momentě, co se uživatel připojí na nějakou stránku online, mělo by se objevit dialogové okno o tom, jak poskytovatel stránky shromažďuje údaje, a jak s nimi dále pracuje. Na uživateli je poté rozhodnutí, zda potvrdí sběr dat, které zde vyplní či ne. Pokud na stránce uživatel nenajde informaci, jak s jeho údaji bude zacházeno, neměl by poté nikde nic vyplňovat, pro jeho bezpečnost. [24]

Pokud poskytovatelé webových stránek zasahují do základních práv uživatele (sbírají jejich data), musí pro to mít povolení. Dodržují tedy platné zákony a také musí mít souhlas se zpracováním údajů od uživatele. V momentě, ale co uživatel sice vyplní jakákoliv data, ale neuvede své vlastní osobní údaje, může být toto označeno jako informace z veřejného sektoru. Jde především o vyplňování dotazníků atd. Poskytovatel také dále při sběru dat nesmí sdílet tyto informace dalším subjektům, a musí stanovovat, jak data ukládá a co s nimi poté dále bude provádět. [24]

#### <span id="page-27-1"></span>**5.2 Spam**

Spamům se většinou nazývá zprávám zaslaných skrze e-mailového klienta. Většinou se přijatá zpráva jeví jako důvěryhodná. Autor spamu, může vytvořit a rozeslat zprávu tak dobře, že poté příjemce vůbec nemusí tušit a všimnout si, že jde o podvod. [1, 23]

Pro předejití příjmu takovýchto emailů je dobré, aby si uživatel dával pozor, kam zadává svou e-mailovou adresu.

Pokud již ale nějaký spam uživatel do e-mailu dostane, je dobré neotvírat pochybné odkazy apod. Minimálně při rozkliknutí a přesměrování na odkaz v něm nezadávat osobní údaje nebo např. údaje o platební kartě. [1, 23]

#### <span id="page-28-0"></span>**5.3 Kyberšikana**

Pojem šikana jako taková je něco, co dnes zná skoro každý. Buď se s tím konkrétně člověk setkal na vlastní kůži, nebo alespoň ví co to znamená. Jde v jisté formě o ponižování, ubližování a útočení na konkrétní osobu či osoby. K výrazu šikana se ale přidalo "kyber" což znamená, že je něco založeno na elektronice. Ve výsledku se jedná stále o šikanu, ale ta již probíhá pomocí internetu. Nejčastěji se s šikanou setkávají děti na základních školách. V momentě ale co se začaly využívat sociální sítě a komunikace skrze ně, lze někoho šikanovat i online. [1, 23]

Jde o to, že jeden uživatel vyhrožuje, obtěžuje či ubližuje jinému tím, že mu například vyhrožuje, že má jeho soukromé zprávy a pokud neudělá co chce tak je zveřejní. Situací, které lze nazvat kyberšikanou je mnoho. Proto pokud se s takovým způsobem jednání dítě setká je nejlepší, pokud to sdělí člověku, kterému věří a od kterého se mu poté následně dostane pomoci. Kyberšikanu také ztvárnili tvůrci filmu z roku 2020 s názvem V síti. Tento film by si měl každý dospívající pustit, aby věděl, s čím se může na internetu potkat. [1, 23]

Existuje také několik způsobů, jak se kyberšikaně bránit, nebo jí alespoň z části zamezit. Pokud tedy dotyčného uživatele někdo šikanuje, je dobré s ním přerušit online kontakt, nebo si jej zablokovat. Způsob ignorace by měl útočníka alespoň z části odradit. Také by bylo dobré, aby si uživatel útočníka zablokoval i na telefonní lince. A především všechny zprávy, které od něj přijme by se měly uschovat a celý případ předat někomu kdo s tím dokáže pomoct. [1, 23]

### <span id="page-28-1"></span>**5.4 Zabezpečení SMART zařízení**

Chytré zařízení ať už je to smartphone, tablet, počítač, televize nebo třeba i chytrá lednice, alespoň jedno z těchto zařízení má většina lidí doma. Využívají je každý den, a používají je nejen pro komunikaci, ale i zábavu či práci. U dětí je to většinou využívání smartphonu, kdy se děti podívají na sociální sítě v moment, co vstanou. Po příchodu do školy dále sdílí informace získané ze sociálních sítí se spolužáky, a dále to tak pokračuje i při příchodu ze školy až do noci. Ve volném čase dětí a mladistvých, figuruje dnes také i hraní her na počítačích, a sledování filmů a seriálů na různých platformách. Je tedy zřejmé, že chytrá zařízení

používají děti dennodenně a ve většině svého volného času. Poskytnuté služby pomocí těchto zařízení děti využívají nejen k zábavě, kdy hrají hry, píšou si s kamarády, prohlíží si videa či fotky u ostatních uživatelů ale využívají zařízení i k učení, kdy díky sociálním sítím existují i uživatelé, kteří druhým předávají nejen zábavu ale i vzdělávání. [1, 23, 25]

Jak již bylo ale zmíněno výše, tato zařízení je třeba si chránit. Protože jak i v normálním životě může někdo něco někomu ukrást fyzicky (např. kabelku), tak i online se dají ukrást určité věci. Ať už jde útočník po penězích, skrytých informacích o uživateli či po jiných věcech, lze to dnes získat i díky online světu. Moderní doba vyvinula online placení, sjednávání smluv online a další spousty možností, kdy už člověk nemusí chodit na úřady či do banky osobně ale lze to vyřídit online. K tomu člověk potřebuje účet, kdy pro přihlášení potřebuje přihlašovací jméno a heslo. Obdobně je tomu tak i u sociálních sítí. Pro děti jde především o formu zábavy ale i zde se uživatelé musí přihlásit přes jméno a heslo. V celku by se dalo říct, že ať už jsou to sociální sítě či ne fungují na stejném principu a to je – vytvoření účtu. [1, 23, 25]

#### <span id="page-29-0"></span>**5.4.1 Osobní informace**

S vlastním účtem se pojí také informace o uživateli. Je na každém, jaké informace zveřejní a zda jsou pravdivé. Většinou ale uživatelé používají vlastní opravdová jména a základní informace, které nejsou falešné. Co se týče účtů u bank, či jiných společností tam uživateli ani není dovoleno vyplnit lživé informace. Co se týče ale Facebooku, Instagramu a dalších sociálních sítí, tam není problém vytvořit účet kdy nikdo nebude vědět, jak se dotyčný doopravdy jmenuje. Toho také poté využívají podvodníci a další. [1, 23, 25]

Zveřejňování informací je tak na každém uživateli a všichni by měli zvážit, jestli je dobré zveřejňovat své osobní informace, které by neměli vědět všichni. Jedná se o to, že účet na veřejné sociální síti může zobrazit každý. Proto by si měl uživatel dobře rozmyslet buď jaké informace o sobě zveřejní, nebo by měl nastavit účet tak aby cizí lidé jeho informace neviděli. U dětí je toto ale problém. Ti ještě moc neví, jak si svůj účet zabezpečit a kolik informací o sobě doopravdy zveřejnit tak aby nebyl jeho účet buď napaden nebo aby o sobě nedával víc informací, než je potřeba. [1, 23, 25]

Proto je důležité, aby si uživatel při registraci přečetl podmínky používání a zásady ochrany osobních údajů na dané stránce. Při vytváření účtu by si měl nastavit tak dobré heslo, aby bylo snad co nejméně uhodnutelné. Také zadaná e-mailová adresa by měla být určena pro tyto "pracovní" účely. Nechodí tedy na tuto e-mailovou adresu důležité zprávy atd. Dále

není nutné, aby uživatel o sobě uváděl pravé jméno. Může tedy použít přezdívku. Dále by neměl zveřejňovat všem uživatelům, bydliště, věk ani jiná osobní data. [1, 23, 25]

Dále je důležité vědět, které uživatele si dotyčný přidá do svého okruhu přátel, sledujících atd. Je dobré mít nastavený účet tak aby ti které nemá uživatel nastavené ve svém okruhu přátel viděli jeho profil pouze ve verzi kdy lze zjistit jméno, popřípadě profilové foto. Po přidání si jiného uživatele do svého okruhu by se poté mělo druhému objevit více informací. Vše by to ale mělo pracovat ve formě přijímání. Pokud dotyčný nechce mít někoho ve svém okruhu nebo jej nezná tak je pouze čistě na něm, jestli si jiného uživatele přidá nebo ne. [1, 23, 25]

I ale v případě, že uživatel svému okruhu přátel věří a ví, kdo se za profily těchto lidí skrývá, vždy je dobré přemýšlet v momentě co chce přidat nějaký příspěvek ve formě fotografie, videa či jiné. Je proto dobré vědět jaké příspěvky jsou vhodné pro sdílení se svým okruhem přátel a pokud v příspěvku uživatel označuje i jiné uživatele měl by přemýšlet i nad bezpečností označených. [1, 23, 25]

Také by uživatel neměl poskytovat odemčené zařízení někomu jinému. Jelikož sociální sítě nabízejí možnost dlouhodobého přihlášení. To znamená, že i po zamčení či úplném vypnutí zařízení se po opětovném otevření aplikace objeví profil uživatele naposledy přihlášeného. Pokud se tedy ručně neodhlásí. Proto v momentě, co dítě půjčí své zařízení jinému, mělo by si kontrolovat jaké stránky konkrétně navštěvuje anebo co na zařízení dělá, jelikož je tím ohroženo jeho soukromí. [1, 23, 25]

Chytrá zařízení, které dennodenně většina lidí nosí v tašce, umí ale i spoustu dalších věcí. Jednou z nich je sběr dat o poloze. Jelikož zařízení disponují aplikacemi, jako jsou mapy, na sociálních sítích lze sdílet automaticky, kde se zařízení nachází atd., sběr těchto dat tedy funguje nonstop. Většina uživatelů si ani neuvědomuje, kolikrát zařízení odešle polohu a ani neví, na co ji to zařízení potřebuje. Další informaci, kterou může chytré zařízení sbírat, je například tepová frekvence. Tu kontrolují chytré hodinky. Stačí jen poté dát data dohromady a může se např. útočník dozvědět informace o uživateli víc než kdyby jej přímo osobně potkat. [1, 23, 25]

#### <span id="page-30-0"></span>**5.4.2 Hesla**

Jedním z největších témat je heslo. Jde o kombinaci písmen, čísel a znaků poskládaných tak aby chránily účet uživatele, ať už je účet jakýkoliv a kdekoliv založen.

Existuje několik nepsaných pravidel, jak vytvořit silné heslo, a jak s ním poté dále zacházet. Bohužel i přes všechna tato doporučení uživatelé si stále vytváří a zadávají hesla, která jsou lehce uhodnutelná. Například posloupnosti čísel, jména svých mazlíčků, dětí apod. I délka hesla není tak dlouhá, jak by být měla. Proto je zde vypsáno několik základních pravidel, podle kterých by se děti (a nejen ty) měly řídit pro vytvoření silného hesla a jeho následného používání. [23, 26]

- 1. Minimální délka hesla by měla být 8 znaků. Je ale ideální, pokud jich bude více.
- 2. Skladba znaků by měla být různorodá. Je tedy dobré používat jak velká, malá písmena, tak i čísla a různé jiné znaky. Také by nemělo heslo vytvářet slovo, ale měla by to být opravdu náhodná skladba znaků.
- 3. Heslo pro důležité účty mezi takové účty patří např. banky, e-maily ale i sociální sítě. Tam by si měl uživatel své heslo pamatovat a neměl by si jej nikde psát. Právě psaní si hesla někam do šuplíku by v případě důležitých účtů nemělo být.
- 4. V dnešní době existuje i možnost uložení si hesla do zařízení. Které poté v momentě přihlášení samo pozná, na jaké stránce či aplikaci se uživatel nachází a díky tomu tam také vyplní samo správné heslo a uživatelské jméno. To by se ale nemělo dělat v případě účtů o které by uživatel nerad přišel.
- 5. Hesla pro méně důležité účty v takovém případě mohou být použity hesla, které se snadněji zapamatovávají, nebo si je lze někam napsat, pod podmínkou, že k tomu nebude mít nikdo přístup. To samé platí u uložení přihlašovacích údajů do zařízení. Pokud uživateli příliš na účtu nezáleží, lze údaje uložit.
- 6. Nepoužívání stejných hesel pro vícero účtů.
- 7. Heslo by se nemělo s nikým sdílet a ani jej nikomu říkat. Jediný, komu by dítě mohlo své heslo sdělit by měl být rodič. Rozhodně by to neměl být nejlepší kamarád/kamarádka, či přítel/přítelkyně.
- 8. Heslo by se také mělo pravidelně obnovovat. Je tedy důležité, aby hesla nezůstala neustále stejná. Dnešní technologie se totiž neustále vyvíjí a je nutné, aby hesla byly stále schopné se bránit útokům, a toho lze dosáhnout tím způsobem, že se bude měnit a bude silné. [23, 26]

#### <span id="page-31-0"></span>**5.4.3 Dvoufázové ověření**

Tuto možnost zabezpečení dnes poskytuje sice většina webů a aplikací, které umožňují vytvoření účtu, ale rozhodně tuto možnost nabízejí největší sociální sítě a také poskytovatelé významných služeb po celém světě prostřednictví internetu. Pokud uživatel příliš spoléhá

jen na své heslo, je to špatně. Pokud tedy stránka nabízí možnost využití dvoufázového ověření je dobré jej využít. [27]

Princip funguje na tom, že uživatel musí při přihlášení projít dvěma kroky. První zadá heslo a poté mu přijde na jeho osobní telefonní číslo SMS zpráva s ověřovacím kódem, nebo mu dojde upozornění na jiné zařízení, zda je to konkrétní uživatel, co se teď přihlašuje atd. V principu jde tedy o to, že uživatel musí ověřit svoji totožnost dvěma kroky, aby získal přístup. Toto ale nemusí provádět pokaždé co se uživatel přihlašuje, jelikož je zde možnost zapamatování si zařízení, ze kterého se právě uživatel přihlásil. Při příštím přihlášení tak nebude potřeba dvoufázového ověření, jelikož zařízení již ví, že toto zařízení je ověřené a je používané vlastníkem. [27]

To byl ale mohlo být na škodu v případě, že někdo zařízení ukradne a přihlásí se nebude již čelit dvoufázovému ověření. [27]

Možností, jak dvoufázově ověřit přihlášení je mnoho. Každý poskytovatel internetové stránky či aplikace nabízí různé možnosti ověření a je na konkrétním uživateli jaké si vybere. Je ale obecně doporučené, aby se dvoufázové ověření používalo u co nejvíce účtů je to možné. [27]

Doporučení pro zabezpečení zařízení je mnoho. O možnostech, jak chránit své soukromí a svou osobu je také mnoho a měli by to vědět jak děti, mladiství tak i dospělí a rodiče. Ne všichni jsou znalí v moderních technologiích, a právě proto je dobré, aby děti věděli, jak své soukromí zabezpečit a aby i rodiče věděly o tom, že jejich dítě je v bezpečí. Proto je důležitá i důvěra mezi rodičem a dítětem. V případě dnešních technologií jde ale také dítěti na telefon nainstalovat rodičovskou kontrolu. Kdy může rodič kontrolovat co jejich dítě dělá. Toto by měli využívat ze začátku, než se dítě naučí používat a správně si zabezpečit svůj telefon. [25, 26]

Je tedy dobré aby, si každý uživatel při spuštění chytrého zařízení uvědomil, jaké informace zařízení sbírá, a tudíž si musí analyzovat, zda informace např. o poloze, výšce, váze, srdečním tepu atd. opravdu potřebuje. Při každém prvním spuštění aplikace či internetové stránky se objeví okno s dotazem, zda může sbírat data o poloze. Je dobré tuto možnost zamítnout a používat, pokud to jde aplikaci bez polohy. To samé platí při sběru dat ze sociálních sítí. Při každém zveřejňování příspěvku by měl uživatel sledovat, zda informace sděluje jen sám pro sebe, pro přátele, nebo pro všechny co mají tuto síť. Další sběr informací probíhá při prohlížení si internetových stránek. V momentě, co si uživatel přečte například zprávy, či se

dívá na videa apod., musí potvrdit volbu tzv. cookies. To znamená sběr informací, co konkrétně na té stránce je zobrazeno, a to se poté nabízí v reklamách i na dalších stránkách. Další, kdo sbírá informace, jsou chytří asistenti. Díky nim lze se zařízením komunikovat hlasem. Ale i to má své úskalí, jelikož asistent může odposlouchávat, o čem se zrovna majitel zařízení baví, a to poté vyhodnocuje. Tuto možnost odposlouchávání v zařízeních lze také vypnout. [25, 26]

## <span id="page-34-0"></span>**6 CLOUD**

Jedná se o službu, která funguje v principu podobně úložiště fyzické. Tím se myslí Flash disky, hard disky a jiná úložná místa pro digitální soubory. Cloudové úložiště pracuje stejně jen je dostupné díky internetu. Provozuje jej třetí strana. Uživatel si vytvoří účet na u poskytovatele takového úložiště a při přihlášení si může do něj ukládat různé soubory (obrázky, texty, fotky atd.). Přístup k tomuto uložišti poté bude mít ze všech míst a zařízení, kde bude mít připojení na internet. To znamená, že všechny své uložené informace bude mít kdekoliv dostupné a nemusí u sebe fyzicky nosit žádné disky. Většinou jsou ale takováto úložiště omezená velikostí možnosti nahrání souborů, kdy např. 5 GB je zdarma ale nad 5 si již uživatel musí platit poplatek. [28]

## <span id="page-34-1"></span>**6.1 iCloud**

Jedním z nejznámějších úložišť je služba iCloud. Ta je od společnosti Apple a funguje především na zařízeních od stejnojmenné společnosti. Ta poskytuje tuto službu zdarma do 5 GB, větší velikost úložiště poté za měsíční poplatek. Výhodou této služby je, že je dostupná na všech zařízeních, které si uživatel pořídí a přihlásí se na nich pod stejným účtem. To znamená, že například pokud uživatel vyfotí fotografii na smartphonu, tak poté se mu díky iCloudu objeví i např. na tabletu či notebooku. Také sdílení souborů mezi různými uživateli je jednodušší, pokud má druhý uživatel také zařízení od Apple. Zato v případě sdílení do zařízení s jiným operačním systémem, než má Apple jako je např. Windows, Android, Linux atd. je složitější. [29]

#### <span id="page-34-2"></span>**6.2 Google Disk**

Další službou je Google Disk. Funguje také na principu přihlášení se díky účtu s tím, že tuto službu může využívat každý, kdo má již účet na Googlu, Gmailu a jiných služeb od společnosti Google. Jelikož ta poskytuje uživatelům celou řadu služeb mezi nimi je i toto internetové úložiště. Sdílení dat, a jejich přístupnost je poměrně jednodušší než na iCloudu, jelikož účet na Google používá mnoho uživatelů. [30]

Takováto úložiště rozhodně pomáhají s ukládáním dat uživatelům. S tím ale, že jsou tyto data zabezpečeny přihlašovacím jménem a heslem, je to stejná hrozba jako účet na sociální síti či e-mailu. Je tudíž důležité rozhodnout jaká data na disku bude uživatel ukládat. Rozhodně není dobré zde ukládat velmi citlivá data, která by mohla uškodit při případném úniku.

## <span id="page-35-0"></span>**7 VLIV VYUŽÍVÁNÍ SMART ZAŘÍZENÍ NA ŽÁKY ZŠ**

V dnešní době má přístup k chytrým zařízením snad většina dětí. Používání začíná v mladém věku a pokračuje až do dospělosti a dál. S tím se ale také pojí dopad, který to na vlastníky zařízení má. V mladém věku tyto zařízení děti používají především na hraní her a začínají se seznamovat se všemi funkcemi, které zařízení nabízí. Ve věku puberty nastupují především sociální sítě a komunikace skrze ně, avšak hraní her mládež stále neopouští. Nelze opomenout také sledování videí, a to především na platformě YouTube, kde děti rádi sledují své oblíbené tvůrce videí. S postupem věku dále převažují sociální sítě a hry ale přidávají se k tomu také e-maily, dívání se na seriály a filmy online ale také i různá práce s dokumenty a další. Je tedy zřejmé, že tyto zařízení jsou využívány jak pro zábavu, tak i pro studium či práci. A právě v mladším věku je těžké oddělit čas na školu s časem zábavy, a to také silně ovlivňuje nejen pozornost a soustředění se na plnění úkolů do školy doma ale i výuku ve škole. Také sociální interakce mezi dětmi je ovlivněna tím způsobem, že děti v momentě i co se vidí fyzicky raději používají smartphony a ostatní zařízení, místo toho, aby komunikovaly spolu. Především obsah, který je uživatelům na internetu dostupný je ovlivňuje. Jelikož různá videa, fotografie a články mohou jak pozitivně, tak i negativně ovlivňovat jejich chování. A také nejen chování ale i pohybový aparát. Časté sezení za počítačem může negativně ovlivňovat zdraví člověka. [31]

## <span id="page-35-1"></span>**7.1 Negativní a pozitivní vlivy**

V momentě, co se ve světě rozmohl trend komunikace skrze chytrá zařízení, sociální interakce a fyzický kontakt se mezi lidmi změnil. Jelikož je jednodušší někomu napsat zprávu, než aby za ním musel přijít fyzicky. Odjakživa je jasné, že malé děti jsou jako "houba", což znamená, že nasávají informace a vjemy co se kolem nich dějí, a také se rády opakují. To znamená, že pokud jeden jejich kamarád má mobil, musí ho mít také. Obrazovky je zajímají více než, klasické hračky či knížky, jelikož jsou interaktivní. Na jednom smartphonu mohou mít deset různých her, což je pro ně jednodušší, než hrát pouze jednu klasickou např. stolní hru, která je může za chvíli omrzet. Ať už je důvod zájmu o tyto zařízení jakýkoliv, nese to sebou i negativní a pozitivní vlivy. [32]

Mezi ty pozitivní rozhodně patří schopnost ovládání chytrých zařízení. Tuto schopnost rozhodně poté může dítě rozvinout i při práci na počítači, vypracovávání úkolů do školy, a poté i při zaměstnání. Tyto technologie totiž nabízí spoustu možností, jak s nimi pracovat
a rozhodně je dobré, pokud již v mladistvém věku žáci/studenti ví, jak s technologiemi pracovat. [32]

Druhou stránkou je negativní vliv, který si bohužel nemusí uvědomovat většina lidí. Lze ten negativní vliv vypozorovat ale i velice jednoduše a to tak, že pokud více kamarádů je spolu někde venku, a místo aby komunikovali tváří v tvář, používají smartphony a jsou online na sociálních sítích. Dalším z negativních vlivů je ten, že se děti neučí přímému kontaktu v komunikaci. Zvládají napsat zprávu, ale již mají problém, aby stejný dotaz vznesli i slovně. [32]

Dnes je velmi časté i to, že žáky ve školách o přestávkách zajímají více sociální sítě a online svět bezpečí, než aby se připravovali na další vyučovací hodinu. [32]

### **8 DIDAKTIKA INFORMATIKY**

Jde o základní pojem, který se zařezuje do pedagogických pojmů. Jde o proces vyučování v předmětech, které využívají informační technologie. Další z pojmů, které zde patří je vzdělávání (což je proces cílevědomého získávání znalostí). Konkrétně didaktika informatiky se řadí mezi obory, které nesahají příliš do historie. Je totiž úzce spjata s informační a komunikační technologií a jelikož ty se velmi rychle rozvíjí a zlepšují, musí tomu být uzpůsobeno i vyučování v této oblasti. [36]

Každá didaktika má své principy, které zajišťují efektivitu vzdělávání. Tyto principy vycházejí z vyučovacích procesů. Konkrétní principy jsou upravovány na konkrétní dobu. Při dodržování těchto principů je celý koncept předmětu lépe chápající. Mezi tyto principy patří princip cílevědomosti, soustavnosti, aktivnosti, názornosti, uvědomělosti, trvalosti, přiměřenosti, emocionálnosti, jednotnost výchovného působení, vědeckosti, princip spojení teorie s praxí. [36]

Učitelé využívají při učení výukové metody, kde jsou žáci aktivizováni tak, aby rozvíjeli své myšlení a také i osobnost. Dle jejich možností poté pracují dle výukových metod, které se dělí na slovní metodu, kde převažuje právě pedagogův výklad, může se zde objevovat také rozhovor nebo práce s textem. Další metoda je názorně-demonstrační, kde pedagog může informace předávat názorně pomocí pohybu, nebo prací s obrazem, instruktáží. Poslední metodou je dovednostní praktická, kdy žáci mohou napodobovat pedagogův projev, či různě vytvářet předměty, experimentovat. [36, 37]

Samotné učení ovlivňuje několik podmínek. Učitel ovlivňuje žáky svým projevem, svou motivací naučit, svým vzhledem, vědomostmi, přístupem, osobností atd. Na druhé straně stojí žák, kterého také ovlivňuje motivace, jeho aktuální stav psychický i fyzický a další. Učení je tudíž ovlivňováno spousty věcmi, které zdokonalují nebo zhoršují proces výuky. Neučí se pouze ale jen žák ale rozhodně i učitel. Učí se senzomotorickému učení, kdy jde v tomto případě o nauku pohybu, sociálnímu učení, kdy se žáci učí sociálním procesům a kognitivnímu učení, kde vylepšují své procesy myšlení. [36, 37]

Další pojem, který je důležitý zmínit je způsob organizace výuky. Kdy si pedagog, uspořádá proces vyučování tak aby vyhovoval jak mu, tak i žákům a vyučovanému tématu.

- Individuální výuka – jde o výuku, která probíhá mezi učitelem a jedním žákem, nebo žák pracuje samostatně. Patří zde například, samostatná práce s učebnicemi, pracovními listy, texty atd.

- Skupinová výuka je organizací výuky, kdy ve třídě je najednou několik žáků, kteří spolu spolupracují ve skupinkách a řeší tak spolu různé problémy.
- Hromadná výuka jde o výuku žáků ve skupině hromadně. Skupiny žáků jsou namíchány tak aby spolu souviseli, například věkem. Učitel poté řídí celou skupinu najednou. [36, 37]

To, jakým si způsobem pedagogové plánují výuku a tvoří kurikula se odvíjí také od Bloomovy taxonomie vzdělávacích cílů. Ta řadí vzdělávací díle dle jejich poznávací náročnosti. Obsahuje šest úrovní, kdy se nejprve musí splnit jedna úroveň a poté se až může přistoupit na další. Bloomova taxonomie je tvořena slovesy, které vymezují cíle, jaké by žák měl umět a jakým způsobem. [35,37]

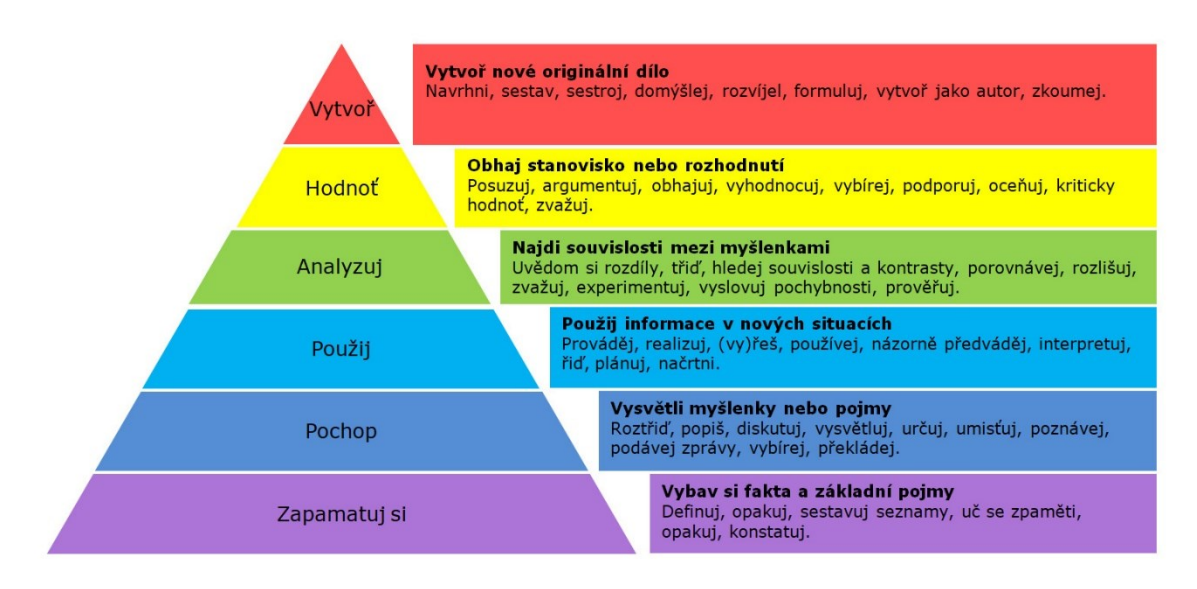

Obrázek 6. Bloomova Taxonomie [35]

<span id="page-38-0"></span>V průběhu celého vyučovacího procesu žáka na škole, se žák nejen učí teoretickým a praktickým znalostem ale také by se mu mělo dostat znalostí, postojů a hodnot, které dále rozvíjí ve svém životě. Tyto kompetence v základní formě vymezuje Rámcový vzdělávací program, kdy poté každá škola si tyto kompetence upraví dle svých možností. Níže v praktické části této práce jsou vypsány kompetence žáků na ZŠ Luhačovice.

Vyučovací proces tedy probíhá za několik podmínek a dělí se na různé formy. Je velmi důležité, aby učitel předával znalosti žákům vhodným způsobem a věděl jaký je jeho cíl.

# **II. PRAKTICKÁ ČÁST**

# **9 ZHODNOCENÍ SOUČASNÉHO STAVU POUŽÍVÁNÍ SMART ZAŘÍZENÍ ŽÁKY ZŠ**

Pro zhodnocení současného stavu toho, jak žáci a mládež využívá svá chytrá zařízení, byl vytvořen jednoduchý kvantitativní dotazník, který obsahuje 17 otázek na téma Bezpečnost používání chytrých zařízení. Hlavním cílem dotazníku je zjistit, jak dnešní žáci druhého stupně využívají svá chytrá zařízení, jaké sociální sítě používají a zda si dokážou zabezpečit zařízení tak aby jim nic neuniklo.

Cílem diplomové práce ale není pouze zhodnocení dotazníku a vytvoření závěru, ale také vytvoření několika školních hodin na témata s tímto spojená. Proto je v této diplomové práci vyhodnocení dotazníku podpůrnou záležitostí pro přesnější zhodnocení stavu a následné vytvoření návrhu výuky.

### **9.1 Průzkum**

Dotazník byl vytvořen pomocí formuláře Google Forms v online formě. Obsahuje 17 otázek a je zcela anonymní. Otázky mají dva typy. Buďto respondenti vybírali z jedné možnosti, nebo z vícero možností a také byly přidány u vícero otázek odpovědi, kde mohou žáci zapsat své poznatky. Neobjevují se zde otázky s výběrovou škálou či například odpovědi, které by se měly seřazovat. Dotazník byl rozeslán na Základní školu v Luhačovicích, kde jej vyplňovali žáci druhého stupně dobrovolně. A také byl zaslán na Základní školu ve Slavičíně – Vlára, kde jej také vyplňovali žáci druhého stupně. Celkový počet respondentů, kteří vyplnili dotazník je 116.

Níže jsou vypsané konkrétní otázky, které byly v dotazníku položeny, spolu s odpověďmi.

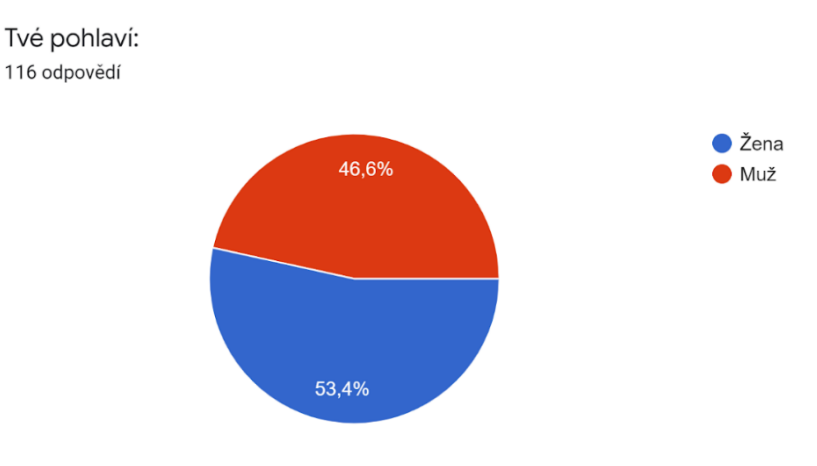

#### **1. Tvé pohlaví:**

<span id="page-40-0"></span>Graf 1. Pohlaví

Z odpovědí na pohlaví žáků vyplývá, že 62 respondentů bylo žen a 54 bylo mužů. Tato otázka byla položena hlavně z toho důvodu, aby průzkum zjistil, jak dobře dokážou ovládat své zařízení, ženy či muži z hlediska bezpečnosti.

#### **2. Tvůj věk:**

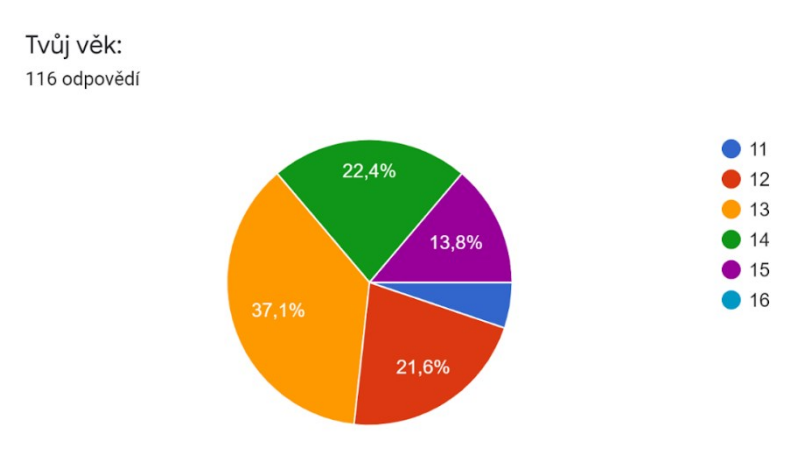

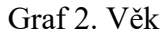

<span id="page-41-0"></span>V rámci druhé otázky bylo zjištěno, že nejvíce respondentů je ve věku 13 let. Což by odpovídalo cca žákům 7. třídách na základní škole. Druhá největší skupina žáků měla věk 14 let, což jsou převážně žáci v cca 9. třídách, ke kterým se také pojí žáci, kteří mají 15 let. Třetí skupinou jsou žáci ze cca 8. tříd s věkem 12 let. A poslední nejmenší skupina žáků má 11 let. Konkrétní umístění, jaké ročníky žáci navštěvují je v tomto případě relevantní, jelikož žáci do školy nenastupují vždy ve stejném věku do jednoho ročníku.

#### **3. Máš sourozence?**

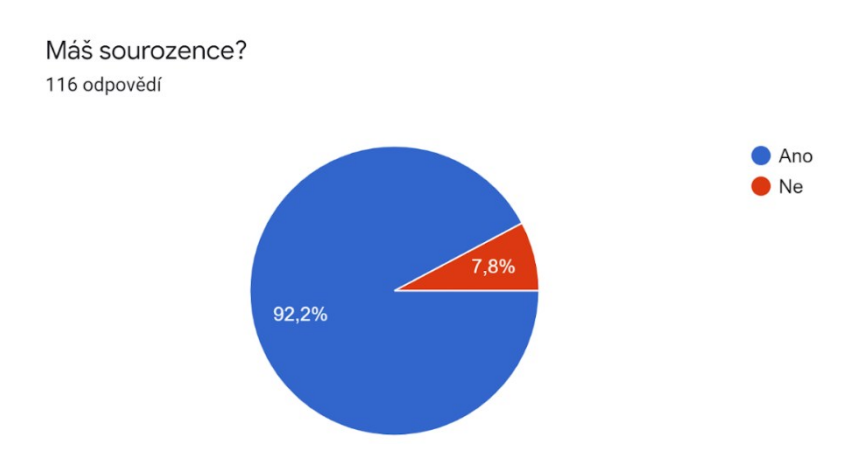

Graf 3. Sourozenec

<span id="page-41-1"></span>Třetí otázka zjišťuje, zda žáci mají sourozence či ne. Tato otázka byla položena převážně z důvodu toho, že děti jsou často ovlivňováni svým starším či mladším sourozencem, od kterých se hodně učí. To se týká také sociálních sítí a zabezpečení svých používaných

zařízení. Lze říci, že pokud má dítě staršího sourozence bude lépe vědět, jak si má své zařízení zabezpečit, jelikož mu to může sourozenec poradit. To ale neplatí v každém případě. Každopádně v 92,2% respondenti vybrali odpověď, že sourozence mají.

### Žiješ v úplné rodině? 115 odpovědí Ano, s oběma rodiči. S jedním rodičem. 19,1% Nežiji s rodiči. Žiji s někým jiným. Z rozvedenýma Žiji ve střídavé péči Mám střídavou péči 77,4%

### **4. Žiješ v úplné rodině?**

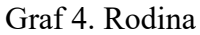

<span id="page-42-0"></span>Další otázka zjišťuje, zda žijí žáci v úplné rodině či ne. Většina respondentů odpověděla, že ano, a to konkrétně v 87 odpovědích. Dalších 22 odpovědí odpovědělo, že dítě žije pouze s jedním rodičem, a zbytek respondentů je buďto ve střídavé péči nebo otázka zůstala nezodpovězena.

### **5. Vlastníš dotykový mobilní telefon? (smartphone)**

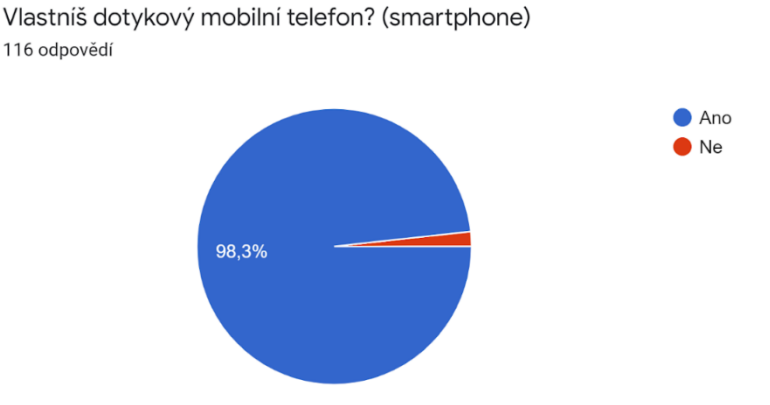

Graf 5. Vlastnictví smartphonu

<span id="page-42-1"></span>Pátá otázka zjišťuje, zda mají žáci k dispozici chytré zařízení, v tomto případě smartphone. Většina respondentů uvedla, že ano.

#### **6. Které z těchto dalších zařízení využíváš?**

Které z těchto dalších zařízení využíváš? 115 odpovědí

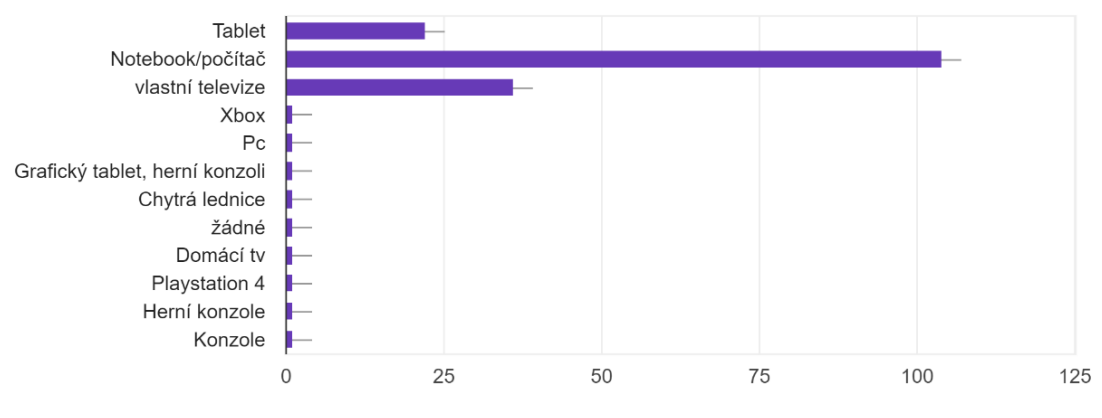

Graf 6. Další využívaná zařízení

<span id="page-43-0"></span>Předchozí otázka byla v celku jasná a také zjistila, že pouze dva respondenti nemají žádný smartphone. U otázky č. 6 se dále zjistilo, že respondenti dále používají nejvíce notebooky či počítače a to přesně 104 respondentů. Dále využívají vlastní televize a tablety, ty už ale nejsou tak rozšířené. Ostatní zařízení poté respondenti uváděli v odpovědi "jiné" a zde vypsali další zařízení, které využívají.

#### **7. Vyber, na kterých těchto aplikacích máš účet a používáš ho.**

Vyber, na kterých těchto sítích máš účet a používáš ho.

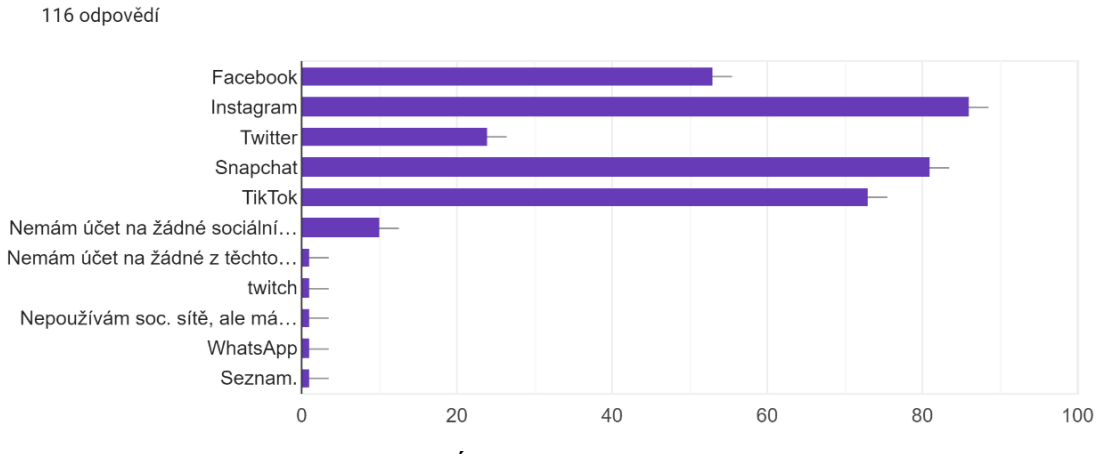

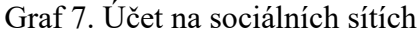

<span id="page-43-1"></span>Sedmá otázka zjišťuje, kolik respondentů má účet na sociálních sítích a používá je. Většinou mají žáci nejvíce účty na čtyřech sociálních sítích. Konkrétně nejvíce z nich má účet na Instagramu (86 respondentů), dále na Snapchatu (81 respondentů) a TikToku (73 respondentů). Dále je poté nejvyužívanější sociální síť Facebook, kterou uvedlo 53 respondentů. 24 respondentů využívá Twitter, a zbytek uvedlo jinou sociální síť nebo nemají účet na žádné.

### **8. Vyber, na kterých těchto aplikacích máš účet a používáš ho. (Aplikace určené primárně na odesílání zpráv.)**

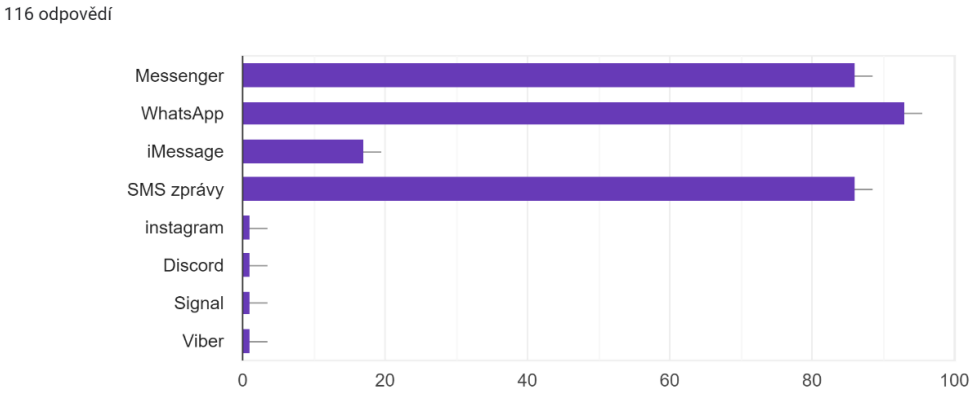

Vyber, na kterých těchto aplikacích máš účet a používáš ho. (Aplikace určené primárně na odesílání zpráv.)

Graf 8. Účet na komunikačních aplikacích

<span id="page-44-0"></span>Většina sociálních sítí disponuje také chatovacími možnostmi. Existují ale i jiné platformy, skrze ně se mohou uživatelé spojit mezi sebou. Mezi takovou platformu patří i aplikace WhatsApp, kterou uvedlo že používá celkem 93 respondentů. Spolu s WhatsAppem využívají žáci i Messenger (86 respondentů), který patří k Facebooku. Dále také respondenti uvedli, že využívají klasické placené SMS zprávy (86 respondentů) nebo obdobu iMessage (u zařízení Apple).

#### **9. Chráníš si mobilní telefon heslem? Pokud ano, jakým typem?**

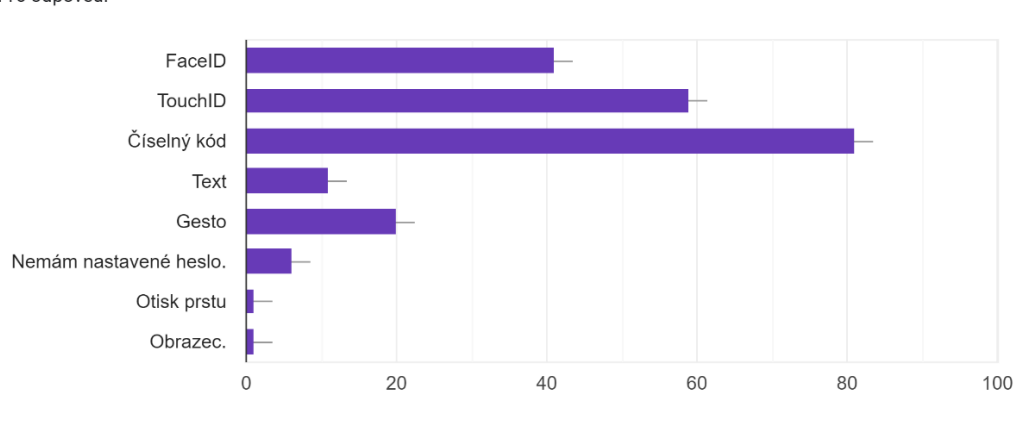

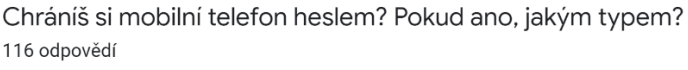

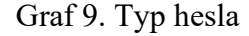

<span id="page-44-1"></span>Hlavním tématem této diplomové práce je především bezpečnost používání SMART zařízení žáky na ZŠ. V tomto důsledku se také zaměřuje dotazník v deváté otázce právě na to, jestli si žáci dokážou zabezpečit svůj vlastní smartphone, jelikož ten využívají nejvíce. U

zařízení, které jsou postavené na operačním systému Android, si lze vybrat jakým typem hesla si smartphone chce uživatel zabezpečit, proto je v této otázce konkrétně vypsáno, jakým typem hesla mají respondenti zařízení zabezpečené. U operačních systémů iOS si nelze příliš vybírat, jak si zařízení uživatel chce zabezpečit. Nejvíce respondentů, ale uvedlo, že využívají zadání číselného kódu (81 respondentů), to lze použít na obou systémech. Dále 59 respondentů uvedlo, že využívá TouchID (otisk prstu), ten lze kombinovat s číselným kódem u obou operačních systémech. Dále respondenti uvedli, že v 41 případech využívají FaceID (rozpoznávání tváře), to lze také kombinovat s číselným kódem a využívají tuto možnost oba operační systémy. Dále respondenti ve 20 odpovědích uvedli, že využívají obrazové gesto, 11 odpovědí bylo na text, a 6 respondentů nemá nastavené žádné heslo.

#### **10. Víš, co to je dvoufázové ověření? Používáš jej?**

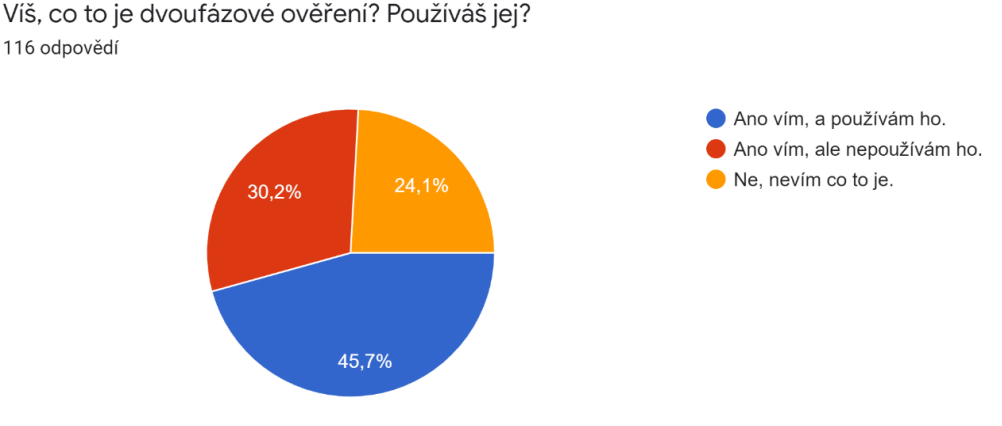

Graf 10. Dvoufázové ověření

<span id="page-45-0"></span>Tato otázka zjišťuje, zda respondenti ví, co to je dvoufázové ověření a pokud ano tak zda jej používají. 53 respondentů uvedlo, že dvoufázové ověření používají, dalších 35 respondentů ví co to je, ale nepoužívají jej a zbylých 28 respondentů neví co to je.

#### **11. Víš, co je to cloudové úložiště? Využíváš ho?**

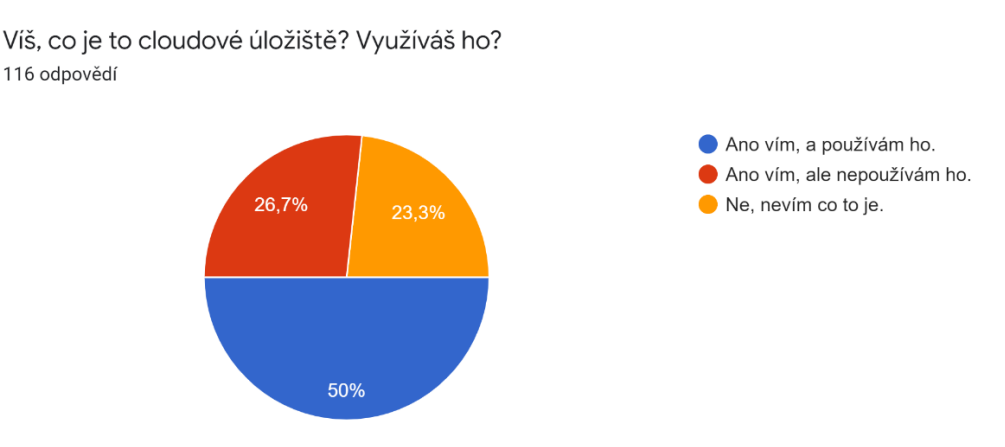

<span id="page-45-1"></span>Graf 11. Cloudové úložiště

V otázce č. 11 uvedlo 58 respondentů, že používají cloudové úložiště. Dalších 31 ví, co to je ale nevyužívají tuto službu, a zbylých 27 neví co to znamená.

### **12. Unikly na internet někdy tvé osobní informace, soubory? (zprávy, fotky, videa atd.)**

Unikly na internet někdy tvé osobní informace, soubory? (zprávy, fotky, videa atd.) 115 odpovědí

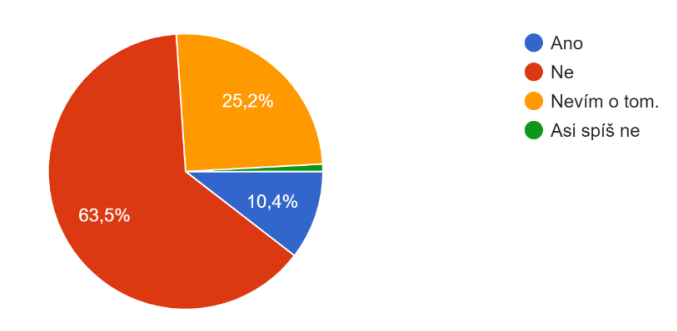

Graf 12. Únik osobních informací

<span id="page-46-0"></span>Otázka č. 12 zjišťuje, zda se respondenti někdy setkali s únikem jejich osobních informací na internet. 73 respondentů uvedlo, že ne, dalších 29 neví, zda nějaké informace unikly a 12 respondentů uvedlo, že jim nějaké informace unikly.

### **13. Myslíš si, že máš nastavená neprolomitelná hesla na svých účtech?**

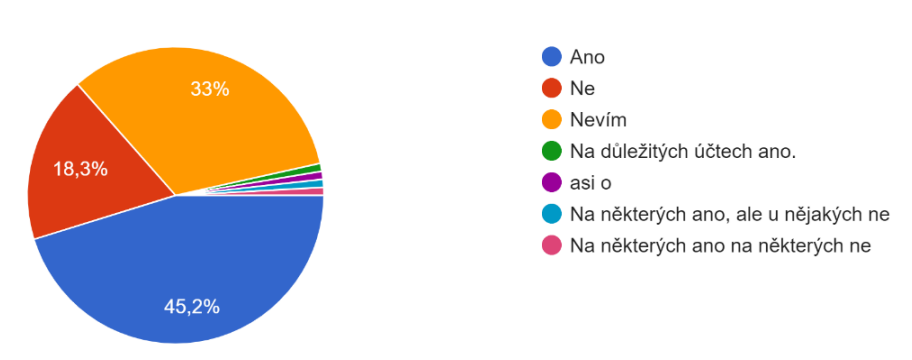

Myslíš si, že máš nastavená neprolomitelná hesla na svých účtech? 115 odpovědí

Graf 13. Síla hesla

<span id="page-46-1"></span>Zjištění, zda mají žáci dobře nastavená hesla, bylo velmi těžké. Nelze se totiž ptát na jejich konkrétní hesla, aby se poté analyzovalo, zda je heslo složité, a tudíž méně uhodnutelné či ne. Otázka byla tedy stanovena tak aby každý z nich sám zvážil, zda má dobrá hesla či ne. Z toho vyšlo, že 52 respondentů si myslí, že má dobrá hesla, dalších 21 si myslí opak. 38 respondentů neví, zda mají silné heslo, a ostatní uvedli, že u některých účtů mají dobré heslo a u některých ne.

#### **14. Sdělil/a jsi někdy své heslo někomu jinému?**

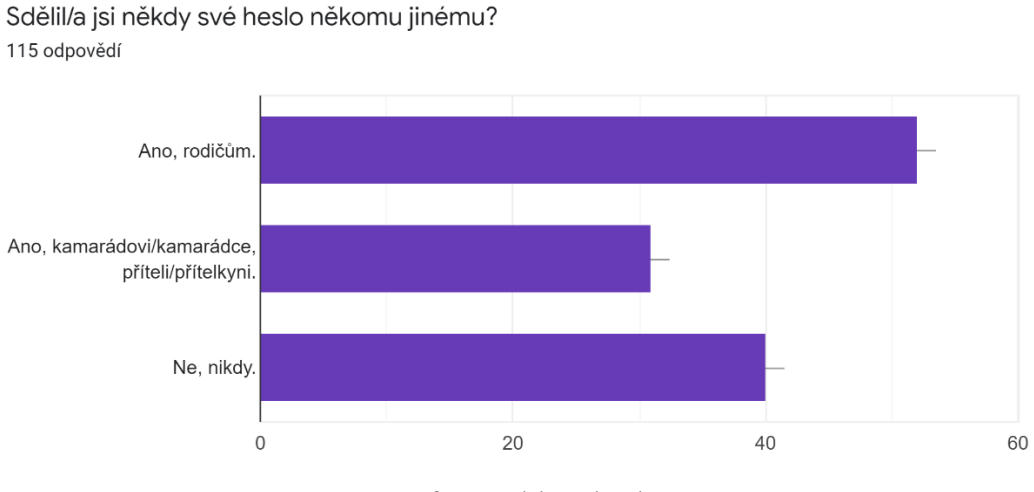

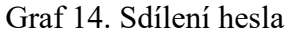

<span id="page-47-0"></span>Další důležitá otázka se týkala prozrazení hesla jiným osobám. Ve 52 odpovědích respondenti uvedli, že heslo sdělili rodičům. Dále 40 respondentů uvedlo, že heslo nikomu nikdy nesdělili a zbylých 31 sdělilo heslo kamarádovi/kamarádce či příteli/přítelkyni.

#### **15. Aktualizuješ si pravidelně všechna zařízení, které používáš?**

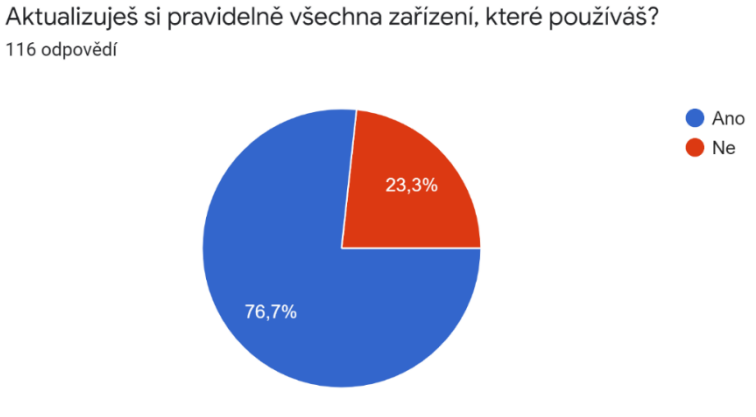

Graf 15. Aktualizace zařízení

<span id="page-47-1"></span>Další důležitým poznatkem při zabezpečení zařízení je aktualizace. Ta napomáhá k tomu, aby zařízení mělo stále aktuální zabezpečení, jelikož vývojáři neustále nalézají skuliny a následně je opravují. 70 respondentů uvedlo, že si zařízení pravidelně aktualizují a zbylých 27 uvedlo, že ne.

#### **16. Víš, co je to antivirus? Používáš jej?**

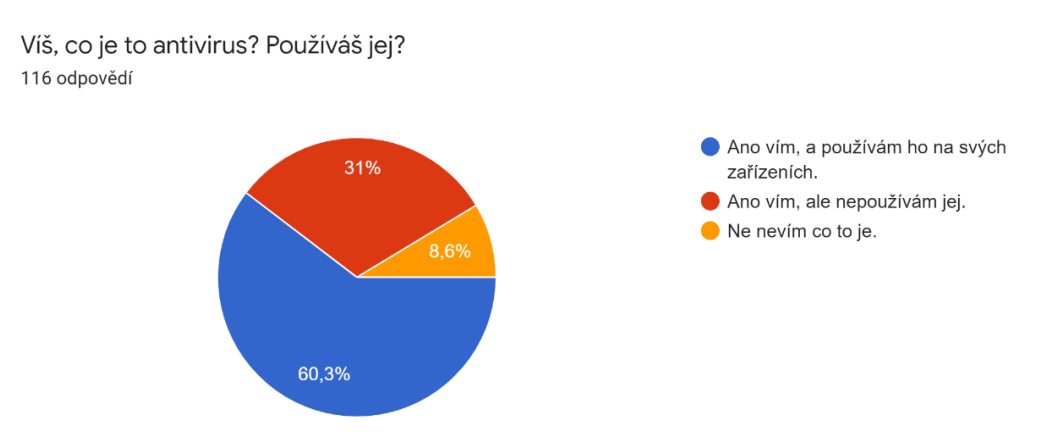

Graf 16. Využívání antiviru

<span id="page-48-0"></span>Předposlední otázka zjišťuje, zda ví respondenti o tom, že na zabezpečení zařízení může pomoci antivirus, který neustále hlídá, zda do zařízení nebyl stažen nějaký virus atd. 70 respondentů uvedlo, že antivirus používá. Dalších 36 ví co to je, ale nepoužívá jej a zbylých 10 respondentů neví o co se jedná.

#### **17. Pokud používáš na některém ze svých zařízeních antivirus, jaký to je?**

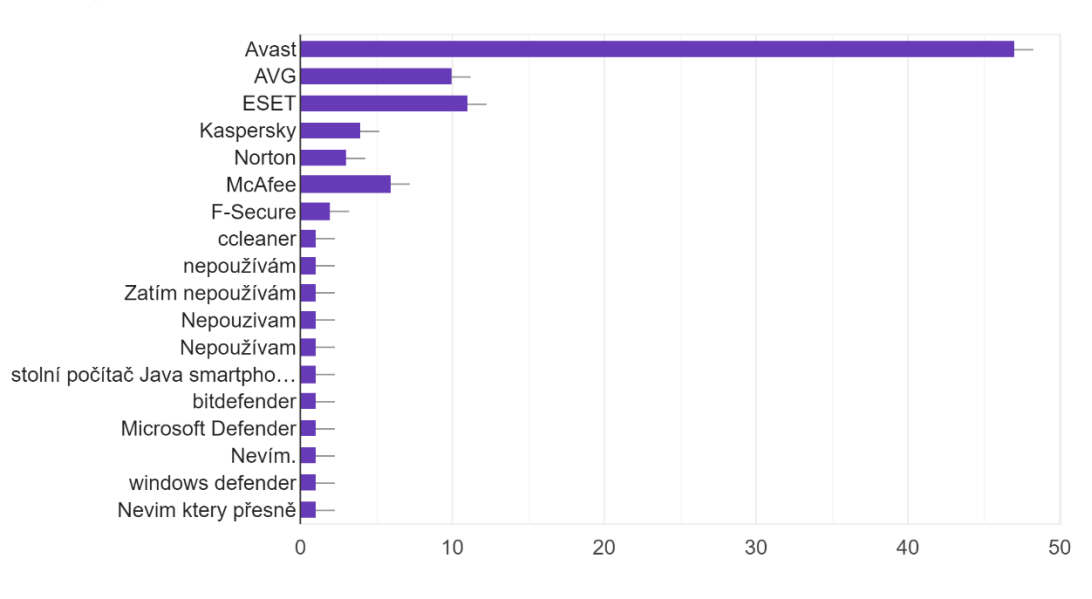

Pokud používáš na některém ze svých zařízeních antivirus, jaký to je? 79 odpovědí

Graf 17. Antivirus

<span id="page-48-1"></span>Poslední otázka zjišťuje, který z antivirů používají respondenti nejvíce. Uvedli ve 47 odpovědích, že nejvíce využívají antivirus Avast, poté Eset a AVG. Dále respondenti uvedli, že využívají antivirus McAfee, Kapersky, Norton, F-secure a další.

### **10 RÁMCOVÝ VZDĚLÁVACÍ PROGRAM INFORMATIKY PRO ZŠ**

Návrh výuky se zakládá na rámcovém vzdělávacím programu (dále jen RVP) pro základní školy. Blíže tedy pro druhý stupeň, konkrétně předmět informatika.

Žáci se učí porozumět základním principům digitálních technologií a rozvíjí si informatické myšlení. Žáci také aktivně používají znalosti v praktických cvičeních. Dále se učí, jak porozumět digitálnímu světu a jak si v něm chránit své soukromí. Získávají informace, ty se poté učí správně diagnostikovat a aktivně hledají řešení a tím rozvíjí své znalosti v tomto oboru. Také se učí, jak správně tyto informace zapisovat a ukládat tak aby byly dále zpracovatelné.

V rámcových vzdělávacích programech jsou uvedeny informace, od kterých by se základní školy měly odvíjet. Dále si RVP poté školy sami upravují a vytvářejí si svůj školní vzdělávací program (ŠVP), podle toho, jaké jsou jejich možnosti. Samotné RVP je ale především stanoveno na výuku Informační technologie s obsahem, který se věnuje především práci s počítačem v oblasti softwarové a hardwarové technologie, algoritmizaci a programování. Co se týče konkrétně výuky bezpečnosti na sociálních sítích, zabezpečení samotných osobních zařízení se RVP příliš nevěnuje.

### **10.1 Školní vzdělávací program**

Školní vzdělávací program, jak již bylo zmíněno, jsou vytvářeny samotnými školami. Školy si je samy přizpůsobují dle svých možností. Níže jsou popsány ŠVP dvou základních škol, konkrétně předmět Informatika.

### **10.1.1 Školní vzdělávací program ZŠ Slavičín – Vlára**

Na webových stránkách je dostupný školní vzdělávací program Základní školy Slavičín – Vlára pro rok 2022, kde je popsána výuka Informatiky, která je zde vyučována v 5, 6, a 7 ročníku, vždy jedna hodina týdně. Žáci jsou zde vedeni k tomu, aby správně chápali a používali informace z oblasti hardwaru, softwaru a dokázali pracovat v síti. Vedeni jsou dále v praktické výuce ke grafice, práci s textem, tabulkami a prezentacemi. Učí se také používat elektronickou poštu a navzájem spolu komunikovat. Níže jsou uvedeny ukázky z jejich ŠVP pro předmět Informatika v ročnících 5, 6 a 7. [33]

#### 5. ROČNÍK – DOTACE: 1, POVINNÝ

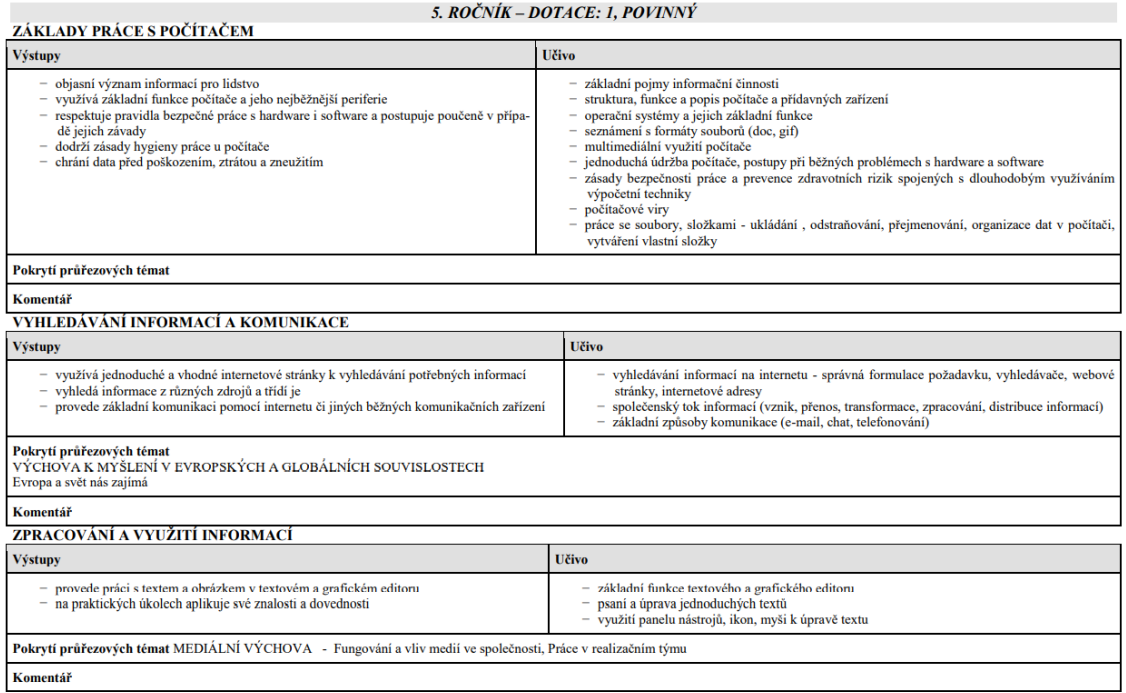

### Obrázek 7. Ukázka ŠVP – ZŠ Slavičín – 5. ročník [33]

#### 6. ROČNÍK – DOTACE: 1, POVINNÝ

<span id="page-50-0"></span>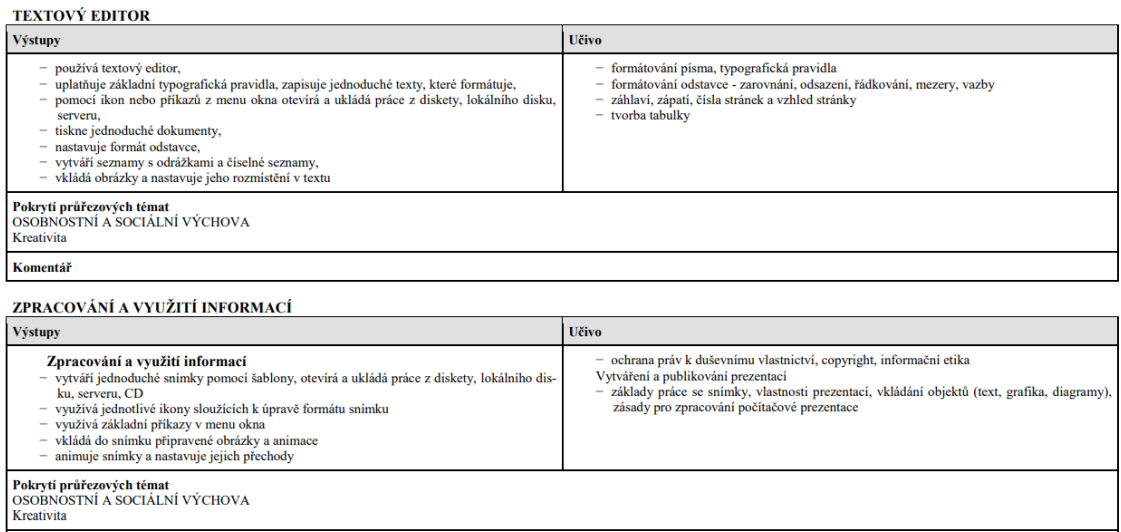

Obrázek 8. Ukázka ŠVP – ZŠ Slavičín – 6. ročník [33]

<span id="page-50-1"></span>Komentář

7. ROČNÍK – DOTACE: 1, POVINNÝ

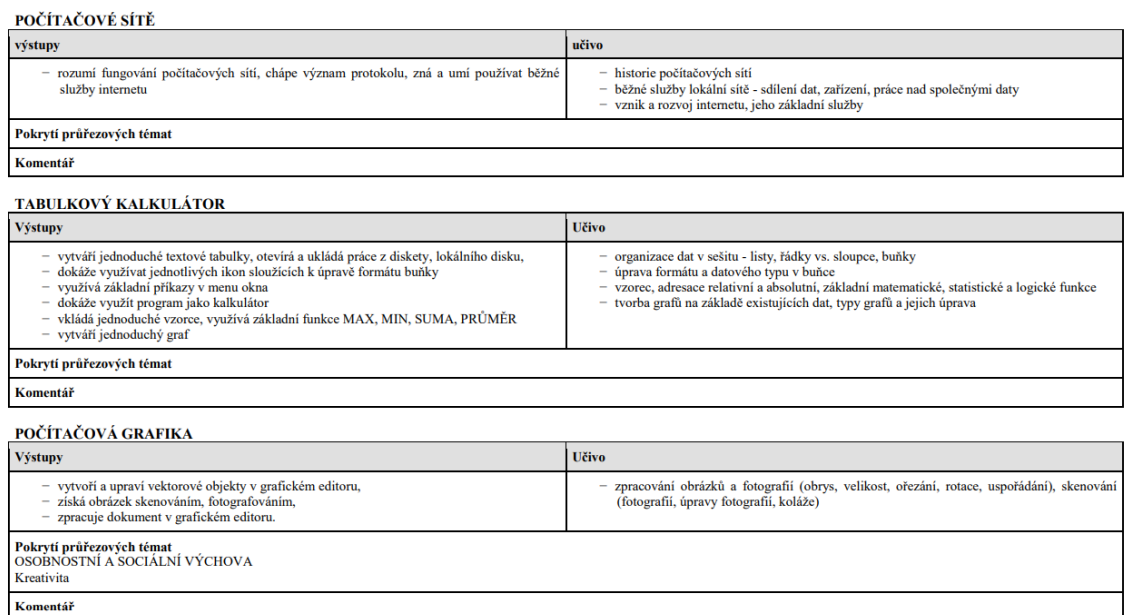

Obrázek 9. Ukázka ŠVP – ZŠ Slavičín – 7. ročník [33]

### <span id="page-51-0"></span>**10.1.2 Školní vzdělávací program ZŠ Luhačovice**

Dotazníkové šetření, a i konzultace ohledně možnosti využití vytvořených materiálů probíhalo také na Základní škole v Luhačovicích. ŠVP vychází z Rámcových vzdělávacích programů, která vydává Ministerstvo školství, mládeže a tělovýchovy. Každé ŠVP tak obsahuje klíčové kompetence, které jsou na většině ZŠ většinou podobné a příliš se neliší. Proto je zde ukázka klíčových kompetencí na ZŠ Luhačovice, které se vztahují k výuce Informatiky.

Kompetence k učení:

- Žáci využívají základní funkce a jeho periferie, které počítač nabízí.
- Žáci vyhledávají informace, které dále používají v praktickém životě a při učení.
- Ověřují si, zda jsou informace dostatečně věrohodné.
- Chrání data před tím, aby se poškodily, ztratily či zneužily. [34]

Kompetence k řešení problémů:

- Žáci hledají informace ve více zdrojích a vyhodnocují je.
- Dále pracují s informacemi v souladu se zákonem o duševním vlastnictví.
- Pracují s editory (ať už grafickými či textovými). [34]

Kompetence komunikativní:

- Prezentují své výsledky práce a obhajují je.
- Vyjadřují se jasně, souvisle a služně ať už v písemném či ústním projevu.
- Žáci využívají informační a komunikační prostředky pro komunikaci s okolím a prezentují zde i své výsledky prací.
- Komunikují za pomocí internetu a díky komunikačním zařízením dnešní doby. [34]

Kompetence sociální a personální:

- Žáci pracují ve skupinách a spolupracují s pedagogy.
- Podílejí se na vzájemném vytváření dobré atmosféry v týmu a poskytují pomoc nebo se o ní dokážou hlásit. [34]

Kompetence občanské:

- Žáci odmítají nátlak či hrubé zacházení a respektují druhé
- Chápou základní principy společnosti a jsou si vědomi svých práv a povinností jak ve škole, tak i mimo ni. [34]

Kompetence pracovní:

- Žáci používají hardware a software bezpečně.
- Chrání si svá data.
- Dodržují pravidla a plní své povinnosti, kdy spolupracují s učitelem.
- Ochraňují sebe, své zdraví i zdravý jiných a chrání životní prostředí a kulturní a společenské hodnoty. [34]

Kompetence digitální:

- Žáci používají digitální zařízení a využívají je ve výuce i při učení.
- Vyhledávají, posuzují, sdílejí data a informace s rozmyslem.
- Vytváření obsah v digitální formě a kombinují formáty a vyjadřují se pomocí chytrých zařízení.
- Usnadňují si pomocí chytrých zařízení práci a zkvalitňují ji.
- Chápou význam digitální technologie a seznamují se s novými.
- Předchází situacím, které by mohly ohrozit jejich bezpečnost. [34]

Konkrétní ukázka ŠVP je určena pro 6. ročník na prvním stupni, kdy je zde týdenní hodinová dotace. Stejná hodinová dotace je i ve 4. a 5. ročníku.

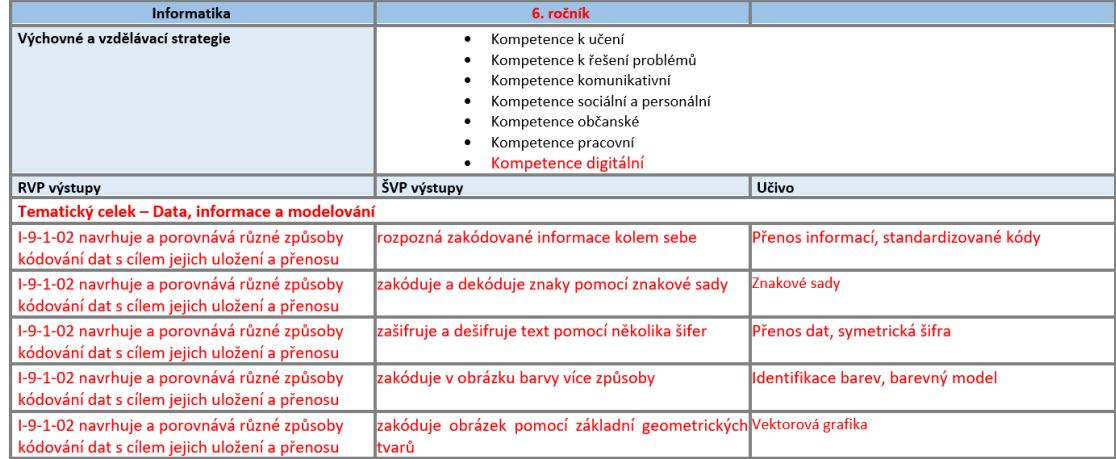

## Obrázek 10. Ukázka ŠVP – ZŠ Luhačovice [34]

<span id="page-53-0"></span>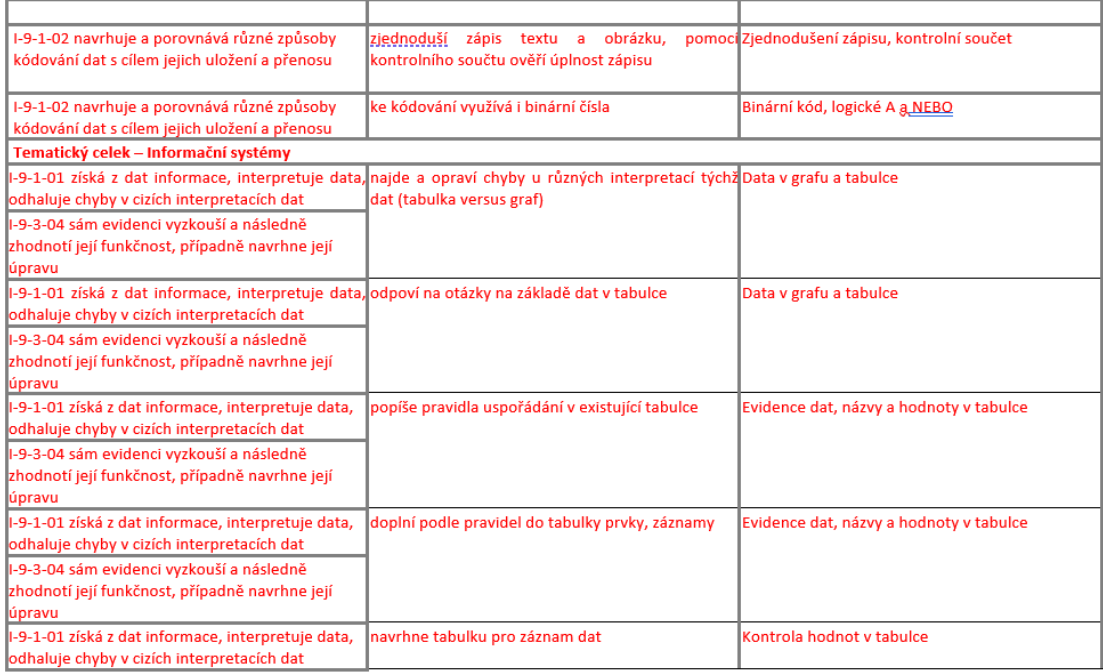

### Obrázek 11. Ukázka ŠVP – ZŠ Luhačovice [34]

<span id="page-53-1"></span>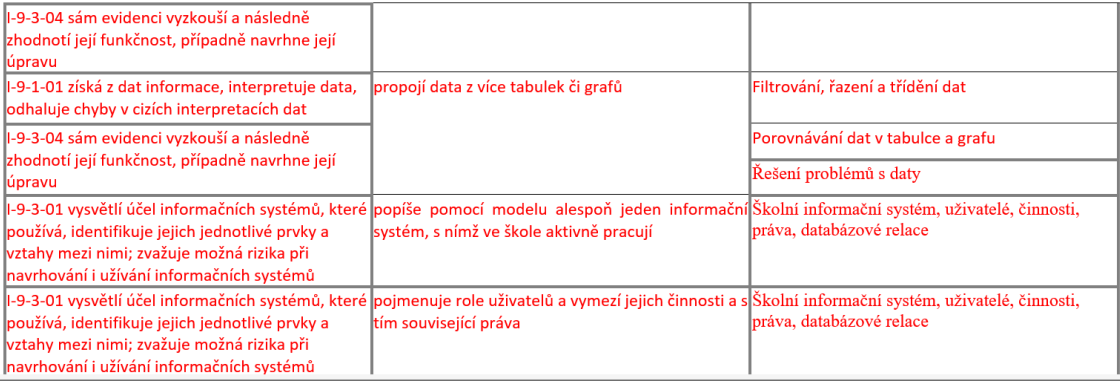

<span id="page-53-2"></span>Obrázek 12. Ukázka ŠVP – ZŠ Luhačovice [34]

### **11 METODICKÉ LISTY**

Výuka by byla zaváděna do hodin informačních technologiích. Jelikož RVP se přímo zabezpečení zařízení nevěnuje příliš je dobré, aby žáci měli přehled o tom, jaké možnosti zabezpečení a chování se na internetu mají. Výsledkem této práce tak jsou prezentace a metodické listy, které učitelé mohou využívat ve svých hodinách.

Návrh výuky je složen z pěti vyučovacích hodin, kde jsou všechny hodiny tvořené v teoretické rovině. Není přímo dané, že všechny hodiny musí splňovat 45minutovou délku, je samozřejmé, že některá témata jsou obsáhlejší a některá se dají stihnout za kratší dobu. Návrhy nejsou námětem pro nový předmět, ale jsou vytvořeny jako doplnění stávajícího plánu výuky. Součástí těchto návrhů jsou metodické listy, ve kterých je výklad, dle kterého se poté pedagogové mohou řídit. Je stanovený tak, aby přímo ladil i s vytvořenými prezentacemi. Pro zpestření hodin, je také pro žáky vytvořen pracovní list, který obsahuje 12 úloh.

V úvodu každého metodického listu je tabulka se základními informacemi:

<span id="page-54-0"></span>

| Autor výukového materiálu: | Bc. Ivana Šebáková |
|----------------------------|--------------------|
| Datum vytvoření:           | duben 2022         |
| Stupeň vzdělávání:         | 6. ročník ZŠ       |
| Vzdělávací oblast:         | Informatika        |
| Tematický okruh:           |                    |
| Časový rozsah:             | 1 vyučovací hodina |
| Klíčové kompetence:        |                    |
| Cíl:                       |                    |

Tabulka 1. Informace v metodickém listu

Dále každý metodický list začíná úvodem do celého kontextu tématu. Dále je zde popsána metoda výuky, kdy ve většině případů je potřeba pro výuku pouze učebna s přístupem k promítání prezentací. Dalším bodem je časový harmonogram, který zhruba dává možnost se pedagogovi zorientovat, jak dlouho by mohla hodina trvat. Samozřejmě ne všechny se dají stihnout přednést za 45minut nebo naopak některé mohou být předneseny rychleji. Pedagog si prezentace i listy může přizpůsobit svým možnostem ať už svému projevu či časovým možnostem výuky. Další sekcí v listech je samotný výklad, ten je vytvářen přímo na vytvořené prezentace a výklad koresponduje se snímky v prezentacích. Po úspěšném dokončení výkladu je zde prostor pro dotazy žáků, ten je ale samozřejmě i v celém průběhu hodiny. Nakonec je zde uvedeno krátké hodnocení, ale jelikož hodnocení zde není nutné, jde spíše o to, aby učitelé při dotazech žáků dokázali pomoct, poradit, případně odkázat na osobu, která dané problematice bude rozumět více. Nakonec je v každém listu uveden závěr, tudíž shrnutí, co by se žáci měli naučit.

### **11.1 SMART zařízení (1. hodina)**

První hodina se bude zabývá základními pojmy a obecnými informacemi o chytrých zařízeních. Dnes je většina žáků již setkala s chytrými zařízeními a již je žáci také dokáží sami ovládat. Používají je v tomto mladém věku ale spíše pro zábavní účely než pro práci či školu První část hodiny se alespoň lehce zabývá druhy těchto zařízení, spíše pro přiblížení, aby žáci věděli, co mezi ně všechno může patřit. Také je zde uvedeno několik otázek přímo pro žáky, pro zpestření hodiny a pro větší přehled pro učitele. Dalšímu tématu, kterému se první hodina věnuje je aktualizace. Zde se žákům vysvětluje, k čemu aktualizace jsou, a z jakého důvodu je dobré aktualizovat všechny svá zařízení. Třetí část hodiny se poté věnuje polohovým službám, kdy by každý žák měl poté vědět co proč není dobré, aby smartphony a další sbírali data o tom kde se právě nachází, jelikož této informace mohou využít různí hackeři atd. V poslední kapitole, by žáci měli získat informace i o tom, že nejen poloha ale i sběr dat o sportovních aktivitách, srdečním tepu apod mohou být velmi nebezpečné, pokud útočníci ví, jak s takovými informacemi naložit.

Hodina je tedy vytvořena jako teoretický přednes, který seznámí žáky s vybranými tématy a přiblíží jim více o tom, jak by měli se sdílenými informacemi zacházet. Jsou zde uvedeny také jako příklad otázky, které lze žákům položit a také uveden jeden konkrétní případ, ne moc bezpečného sběru dat.

Ke každému metodickému listu, kde je teoretický výklad je vytvořena i Powerpoint prezentace. K první hodině v prezentaci vytvořeno celkem 8 snímků (včetně úvodního a závěrečného). Hodina se totiž věnuje především ústnímu výkladu, tudíž je zde prezentace jen jako podpůrná pomůcka. Zdroje k obrázkům, které jsou zde obsaženy, jsou poté vypsané v samostatném dokumentu ve Wordu, přiloženého v přílohách.

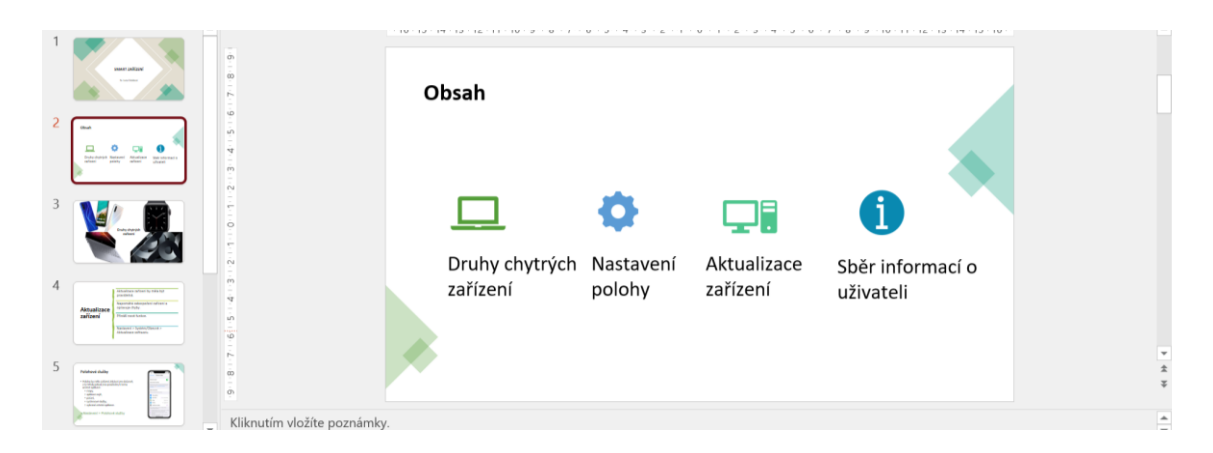

Obrázek 13. Ukázka z prezentace – SMART zařízení

### <span id="page-56-0"></span>**11.2 Sociální sítě (2. hodina)**

Jak již bylo několikrát zmíněno, sociální sítě jsou moderním způsobem jak komunikace, tak i zábavy. Žáci těmto sítím rozumí již v malém věku a nemají problém s tím, jak je používat. V tomto metodickém listu jsou tedy sítě popsány jen okrajově a neřeší konkrétní návod, jak je používat. Co je zde ale obsaženo, jsou základní informace především u sítí Facebook, Instagram a TikTok. Jde, ale především o to, aby žáci na nich dokázali komunikovat a sdílet informace bedlivě. Jelikož se dnes mohou velmi často potkat s podvodnými zprávami a lidmi právě na těchto sítích. Popsána jsou tak doporučení, koho si přidávat do přátel a koho ne, doporučení, na jaké přijaté odkazy na jiné stránky neklikat, a také proč si nastavit dobrou profilovou fotografii. Dále je zde i ukázka toho, jak si lze na Instagramu nastavit soukromý profil, aby měl uživatel své příspěvky v soukromí a mohli je vidět jen ti, které si přidá do seznamu sledujících.

Dále jsou zde popsány také další aplikace, které již neumí tolik funkcí jako třeba Facebook, ale jsou stále považovány za sociální. Mezi ty patří např. Messenger či WhatsApp atd.

Nakonec je zde několik doporučení pro žáky, co by neměli dělat na sociálních sítích. Je důležité tyto doporučení připomínat neustále, aby se poté předcházelo problémům. Také je zde uveden film natočený českou produkcí – V Síti. Ten je velmi dobrou ukázkou toho, co se může na internetu stát, pokud žáci věří cizím lidem, které ani nikdy neviděli.

Prezentace k metodickému listu obsahuje 10 slidů, včetně úvodního a závěrečného. Zdroje k obrázkům jsou poté uvedeny v samostatném Word dokumentu a snímky obrazovky v ukázce nastavení soukromého profilu, jsou od autorky.

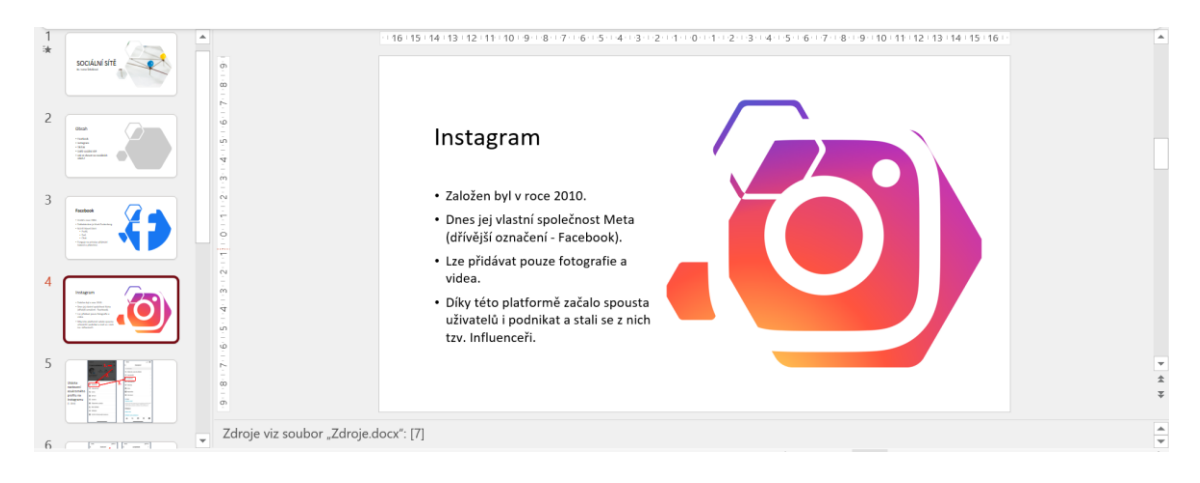

Obrázek 14. Ukázka z prezentace – Sociální sítě

### <span id="page-57-0"></span>**11.3 Ochrana soukromí (3. hodina)**

Ve třetí hodině jsou popsány další možnosti ochrany soukromí. Jelikož nejen na sociálních sítích mohou čekat nepříjemné události. Metodický list je koncipován stejně jako ty předchozí, což znamená, že je zde navrhnuta metoda výuky, časový harmonogram a samotný výklad, kterého se učitelé rozhodně mohou držet. Mezi tématy, které list řeší je sdílení informací, konkrétně sdílení příspěvků ve formě poloh nebo souborů. Žáci by měli vědět, že není dobré všem na sociální síti zobrazit svou aktuální polohu, jelikož toho může někdo nepěkně využít.

Co patří také do ochrany soukromí je vydané nařízení Evropskou unií – GDPR. To chrání uživatele v momentě, co zadávají své osobní údaje na různé internetové stránky (včetně sociálních sítí) a udává, jak právě poskytovatelé těchto stránek mohou nakládat s informacemi, které uživatelé musí vyplnit, pokud chtějí mít založený účet či si třeba jen nakoupit online.

Dále se tu také zmiňují soubory Cookies. Ty jsou zde jen okrajově popsány, aby žáci věděli, z jakého důvodu se jim pokaždé co poprvé zobrazí internetovou stránku s obsahem, zobrazí možnost určitého potvrzení souborů Cookies. Většina žáků totiž nemusí tušit co to je a tím pádem je dobré jim toto téma alespoň trochu přiblížit. Jako poslední jsou zde popsány funkce hlasových asistentů, kteří jsou technologií dnešní moderní doby. Ale i oni dokáží nejen pomáhat uživatelům, ale i odposlouchávat. Díky odposlouchávání poté mohou řadit např. reklamu.

Prezentace k metodickému listu obsahuje 7 slidů, včetně úvodního a závěrečného.

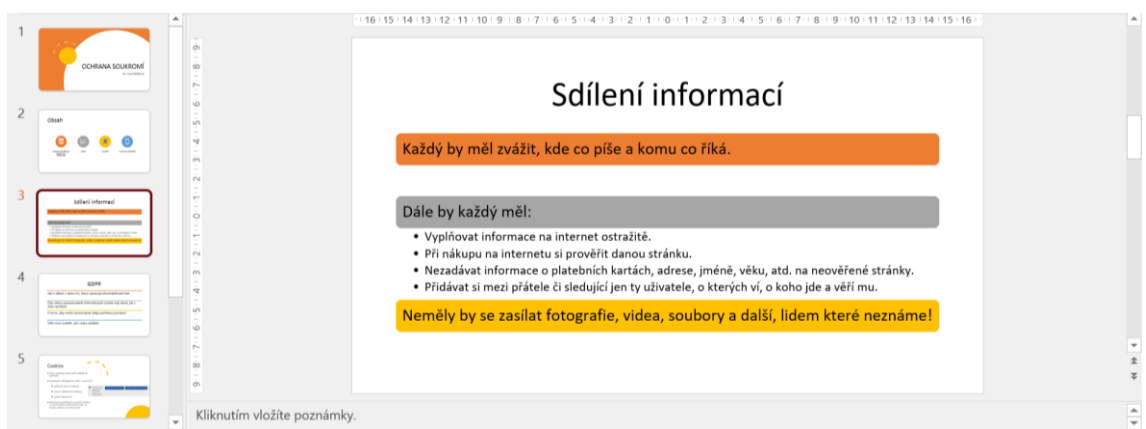

Obrázek 15. Ukázka z prezentace – Ochrana soukromí

### <span id="page-58-0"></span>**11.4 Antivirus (4. hodina)**

Čtvrtá hodina je zaměřena na antivirové programy. Na začátku je zde navrhnuta metoda výuky a časový harmonogram a poté výklad pro učitele. Prezentace a výklad obsahují obecné vysvětlení toho co je to antivirový program a co dokáže. Dále jsou zde vypsány ty antivirové programy, které jsou zdarma ke stažení a používání. Na dalším snímku jsou poté uvedeny ty, za které se musí platit, ale na druhou stranu poskytují plnou ochranu vybraných zařízení. Nakonec je zde shrnuto pár body, proč je dobré je používat, jelikož i když žáci si nemohou dovolit zakoupit si takovýto program je dobré, aby věděli, že existuje a třeba to poté může pomoct k diskusi s rodiči o tomto tématu.

Prezentace k metodickému listu obsahuje 7 slidů, včetně úvodního a závěrečného.

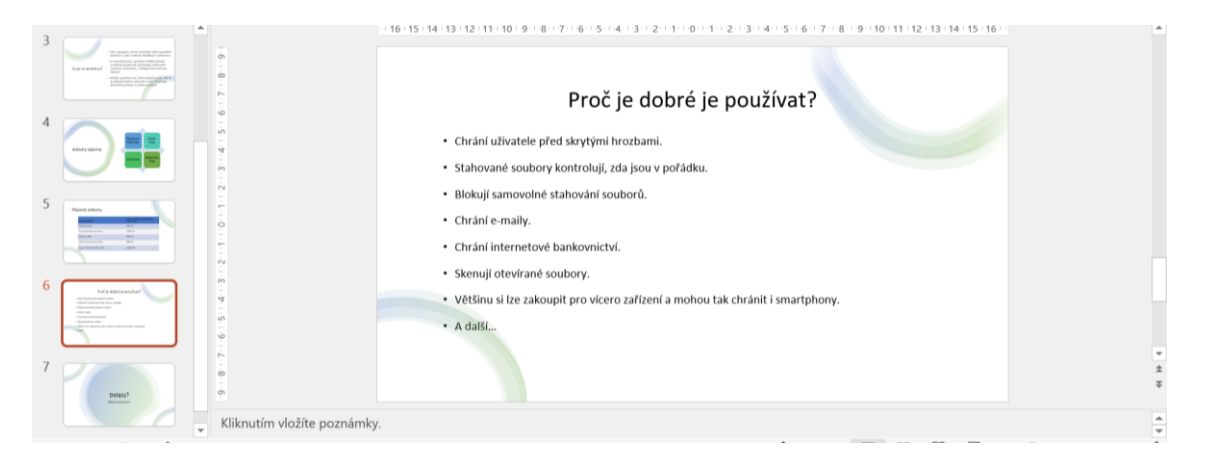

Obrázek 16. Ukázka z prezentace – Antivirus

### <span id="page-58-1"></span>**11.5 Zabezpečení zařízení (5. hodina)**

Pátá a poslední hodina je zaměřena především na zabezpečení zařízení. Je z těchto hodin nejobsáhlejší, a tudíž je možno ji i rozdělit. První část se věnuje heslům. A to konkrétně jak

by měly hesla vypadat, jak s vytvořeným heslem poté zacházet a chránit ho před tím, aby neuniklo cizím lidem. Další důležitou součástí zabezpečení svých osobních zařízení je zámek. A to ten, který je zobrazován vždy při rozsvícení zařízení (pokud je tedy nastaven). Žáci by zde měli pochopit, že není dobré, aby toto počáteční heslo do zařízení znalo více lidí. Měli by vědět, že ani nejlepším kamarádům není dobré znění hesla říct. Jelikož je to jakási vstupenka, co zařízení a také vstupenka ke všem datům, které v něm jsou (včetně přístupu na sociální sítě, jelikož ty umožňují neodhlašování se z účtu pokaždé co uživatel opustí aplikaci/stránku).

Dále se list a prezentace věnují ve velké míře dvoufázovému ověření. Jde tudíž o velmi důležitou součást zabezpečení. Z dotazníku lze vidět, že cca polovina respondentů toto zabezpečení nepoužívá (i v případě, že ví, co to je). V první řadě je zde vysvětleno, jak celý systém ověření funguje. Poté je zde také ukázáno jak teoreticky (ve dvou příkladech), tak pomocí screenshotů obrazovky (ve třech případech), jak se dvoufázové ověření nastavuje a jak probíhá, na konkrétním příkladu pro účet na Google.cz (na internetové stránce), Facebook.cz (na internetové stránce) a na mobilní aplikaci Instagram. Dále se výklad věnuje ve zkratce tématu Spam, kde žákům vysvětluje, co to je a jak se proti němu bránit.

Prezentace k metodickému listu obsahuje 20 slidů, včetně úvodního a závěrečného. Snímky obrazovky v ukázce nastavení soukromého profilu, jsou od autorky.

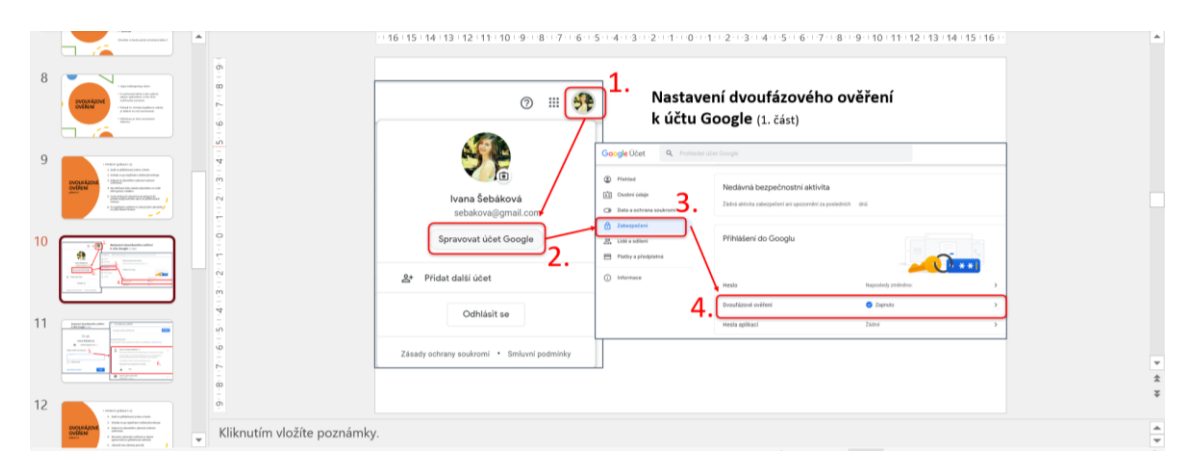

<span id="page-59-0"></span>Obrázek 17. Ukázka z prezentace – Zabezpečení zařízení

### **11.6 Pracovní list**

Proto aby přednesená témata a tím pádem i teoretické výklady pedagogů žákům byly nějakým způsobem ozvláštněny, je vytvořen i pracovní list pro žáky.

Ten má pět stran a přímo kooperuje s vytvořenými prezentacemi a metodickými listy pro učitele. Je zde celkově 12 úkolů. Není to vytvořeno celé do konceptu testových otázek, ale jsou zde i odpočinkové úkoly. První otázka je spíše zjišťující, kde žáci mají zakroužkovat zařízení, která vlastní z těch, co jsou v listu na výběr. Druhá otázka je testová, kde žáci mají vybarvit správnou odpověď, kdo je zakladatelem Facebooku. Správná odpověď je tedy Mark Zuckerberg. Třetí otázka je také testového typu, kde žáci zakroužkují správnou odpověď na otázku, kdo vydal nařízení GDPR. Správná odpověď na třetí otázku je – Evropská unie. Čtvrtá otázka je úkol, který simuluje prostředí Facebooku, kde jsou zde vypsaní uživatelé, kde žáci mají vybarvit buďto přijetí žádosti nebo odmítnutí, dle svého správného uvážení. Pátá otázka se zaměřuje na soubory Cookies. Zde není ani jedna správná odpověď. Je to ilustrovaný případ vyskakovacího okna na internetových stránkách, kde jde o souhlas s použitím těchto souborů. Žáci tedy zde vyberou svou možnost. Šestá otázka má jednu správnou odpověď na otázku, jaké slovní spojení musí uživatel použít, pokud chce zapnout Siri. Tou správnou odpovědí je Hey Siri! Sedmá otázka je taktéž testová a zjišťuje správnou odpověď na otázku, co je to antivirus, kde by žáci měli označit odpověď a – Program, který chrání naše zařízení před útoky hackerů. Osmá otázka je taktéž na téma antivirus a ptá se na to čemu antivirus zabraňuje. Zde jsou správné odpovědi dvě a to a – Útokům hackerů a b – Stahování škodlivých souborů. Devátý úkol je více kreativní, zde si žáci mohou sami napsat, jak by mělo vypadat silné heslo. Desátý úkol zjišťuje, komu žáci mohou říct svá hesla. Zde nemusí být správná žádná odpověď anebo pouze jedna a to rodičům. V jedenáctém úkolu, žáci očíslují snímky obrazovky z Instagramu tak jak si myslí, že je správný postup nastavení dvoufázového ověření na sociální síti Instagram – správné řazení obrázků je zprava horní dva - 4. a 2. a zprava dolní dva 1. a 3. Poslední dvanáctý úkol je zábavnějšího směru. Žáci zde mají osmisměrku, kde mají najít dvanáct slov. Slova se týkají převážně pojmů, které žáci rozhodně měli možnost slyšet v přednesených prezentacích. Zdroje obrázků jsou většinou použity z ikon, které přímo nabízí Microsoft ve svých bankách pro ikony a obrázky. Další zdroje jsou uvedeny v přiloženém dokumentu Zdroje.docx.

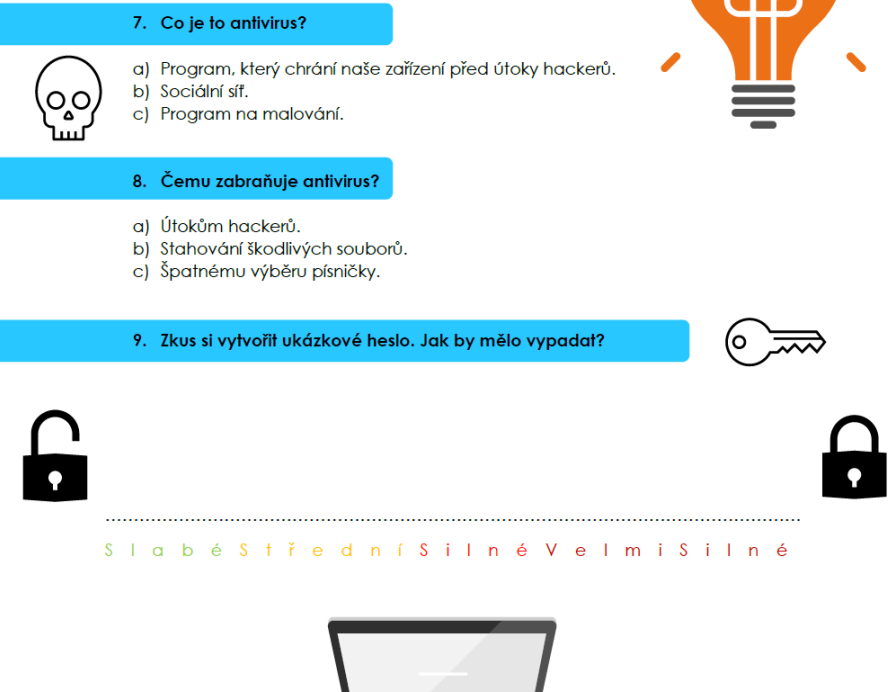

Obrázek 18. Ukázka – Pracovní list

<span id="page-61-0"></span>Jak již bylo několikrát uvedeno, zdroje v metodických listech jsou uvedeny přímo v nich. Dále zdroje k obrázkům v prezentacích a v pracovním listu jsou uvedené v dokumentu Zdroje.docx. Dále uvedené snímky obrazovky jak v prezentacích, tak i v pracovním listě jsou přímo z účtů autorky a jsou dále vedeny v přiložené složce Zdroje.

Vytvořené hodiny budou poskytnuty do hodin Informatiky na Základní škole v Luhačovicích, jak na prvním stupni, tak i na druhém, dle dobrého uvážení tamních pedagogů.

Vytvořené prezentace, jsou dobrou pomůckou pro prezentaci daných témat žákům. Metodické listy poté mohou pedagogové používat pro to, aby pochopili, o čem téma je a jak ho žákům vysvětlit. Žáci poté mohou vyplnit i vytvořený pracovní list, který je zhotoven jako pomůcka pro ověření získaných znalostí a aktivizování žáků při vyplňování listu. Diskuse o použitelnosti výstupů diplomové práce byly konzultovány s Mgr. Veronikou Častulíkovou ze ZŠ v Luhačovicích.

### **ZÁVĚR**

Diplomová práce se zabývala bezpečným používáním chytrých zařízení žáky základní školy. Cílem práce bylo vytvořit několik hodin výuky, ve kterých jsou obsažena témata, která úzce souvisí s možným zabezpečením ať už svých osobních či jiných zařízení, které žáci používají.

Toto téma je velmi důležité žákům předat, jelikož již od mladého věku dokážou používat chytrá zařízení kolikrát lépe než jejich rodič. Někdy si ale nemusí uvědomovat, že s možností být online souvisí i bezpečné chování a používání těchto zařízení. Chytrá zařízení umí nespočet funkcí a dávají uživatelům mnoho možností. Dokážou se připojovat na internet, na kterém uživatelé najdou služby a funkce, které se používají ať už pro zábavu či vzdělávání nebo k práci. K internetu ale patří i sociální sítě, kde by žáci měli vědět, jak se na nich chovat, aby byli v bezpečí nejen oni sami, ale převážně jejich data. Žáci by měli vědět, že nemohou na internet sdílet všechny své soubory a měli by si uvědomit jaké kroky podnikat k tomu, aby se chránili. Několikrát se totiž na internetu objevily data, která původně rozhodně neměla být pro oči veřejnosti. Jelikož si uživatelé na sociální sítě dnes mohou přidat jakýkoliv příspěvek a spojit se s kýmkoliv, kdo má na sítích také účet, je zde možnost i napadení účtu od lidí, kteří chtějí získat například osobní citlivá data nebo platební údaje, nelegálně. Proto výstupem práce je pět hodin výuky, které by měly žákům přiblížit a naučit je, jak se chovat online a jak si zabezpečit svá zařízení.

Učitelé by tedy měli věnovat pár hodin výuky právě tématu bezpečnosti. Ať už je to velmi důležitá tvorba hesel a jejich následná správa nebo používání antivirů a nastavení dvoufázového ověření. Také by měli žákům pomoct při jejich problémech a vysvětlit jim, zda jednají správně nebo ne. Ne vždy se totiž žáci tomuto tématu věnují ve svých rodinách, kde rodiče bohužel kolikrát nemají ponětí, jak jim pomoct, i když by chtěli. Vytvořené hodiny by nijak neměly narušovat stávající výuku, ani vytvářet nový předmět.

Návrhy hodin jsou vytvořené na témata, která se týkají SMART zařízení, sociálních sítí, ochrany soukromí, antivirů a obecnému zabezpečení zařízení. Žáci se tedy naučí, jakým způsobem by měli vytvářet silná hesla, které následně používají pro přihlášení na své účty ať už na sociálních sítích, e-mailech a dalších účtech. Také se naučí, jak si nastavit dvoufázové ověření, které pomáhá lépe zabezpečit účty. Dále budou vědět z jakého důvodu by měli používat antivirové programy, komu sdílet své informace a komu ne. Poté se naučí, jak správně nastavit zařízení, aby nesdílelo polohu v momentě, co to není potřeba a v poslední řadě se naučí, jak se chovat k nevyžádaným zprávám, které by mohly obsahovat škodlivé odkazy. Nově nabyté informace poté mohou ověřit při vyplňování pracovního listu.

Získané informace poté žáci budou moct používat při používání ať už svých osobních zařízení nebo na počítačích ve školách apod. Jde ale také o základní výčet možností, jak si zařízení zabezpečit. Rozhodně existuje vícero způsobů, které napomáhají bezpečnosti zařízení. Je ale důležité žákům předat základ, na který poté mohou nabalovat další získané schopnosti a vědomosti v pozdějším věku.

### **SEZNAM POUŽITÉ LITERATURY**

- [1] MCCARTHY, Linda a Denise WELDON-SIVIY, ed. *Buď pánem svého prostoru: jak chránit sebe a své věci, když jste online*. Praha: CZ.NIC, [2013], 316 s. CZ.NIC. ISBN 978-80-904248-6-9. Dostupné také z: [https://knihy.nic.cz/files/edice/bud\\_pa](https://knihy.nic.cz/files/edice/bud_panem_sveho_prostoru.pdf)[nem\\_sveho\\_prostoru.pdf](https://knihy.nic.cz/files/edice/bud_panem_sveho_prostoru.pdf)
- [2] Komunikace. *Maturitniotazky.cz* [online]. EDUroute, 1996–2022 [cit. 2022-04-26]. Dostupné z: https://www.vysokeskoly.cz/maturitniotazky/zaklady-spolecenskychved/komunikace
- [3] *Vznik a vývoj sociálních sítí a jejich využití v podnikání* [online]. Hradec Králové, 2015 [cit. 2022-04-26]. Dostupné z: https://theses.cz/id/xcofii/STAG64563.pdf?lang=cs;zpet=%2Fvyhledavani%2F%3 Fsearch%3Dsoci%C3%A1ln%C3%AD%20m%C3%A9dia%20v%20marketingu% 26start%3D68. Bakalářská práce. Univerzita Hradec Králové.
- [4] *NEGATIVNÍ VLIV VIRTUÁLNÍHO SVĚTA NA DOSPÍVAJÍCÍ MLÁDEŽ* [online]. Praha, 2018 [cit. 2022-04-26]. Dostupné z: https://is.ambis.cz/th/vpxcv/VESELIKOVA\_KLARA\_AMBIS\_BP\_2018.pdf. BAKALÁŘSKÁ PRÁCE. VYSOKÁ ŠKOLA REGIONÁLNÍHO ROZVOJE A BANKOVNÍ INSTITUT AMBIS, a.s.
- [5] *Analýza televizní reklamy prezentující online služby webového vyhledávače Google* [online]. Praha, 2014 [cit. 2022-04-26]. Dostupné z: https://is.muni.cz/th/tnqs3/BAKALARSKA\_PRACE.pdf. Bakalářská práce. Masarykova univerzita Filozofická fakulta.
- [6] PHILIPS 65PUS8546/12. *Planeo* [online]. Říčany: PLANEO, 2022 [cit. 2022-04- 26]. Dostupné z: https://www.planeo.cz/katalog/1314113-philips-65pus8546-12 led-televize.html
- [7] Mobilní. *TechLib* [online]. 2022 [cit. 2022-04-26]. Dostupné z: https://techlib.eu/definition/mobile.html
- [8] Nová studie odhaluje, k čemu v Česku nejčastěji používáme smartphone. *Smartmania* [online]. Praha: SMARTmania, 2020 [cit. 2022-04-26]. Dostupné z: https://smartmania.cz/nova-studie-odhaluje-k-cemu-v-cesku-nejcasteji-pouzivamesmartphone/
- [9] Obecný přehled generací počítačů. *Historie výpočetní techniky v Československu* [online]. Praha: Petr Kovář, 2022 [cit. 2022-04-26]. Dostupné z: https://historiepocitacu.cz/obecny-prehled-generaci-pocitacu.html
- [10] Stolní počítač Acer Aspire M3400 černý (X2-220, 4GB, 1TB, DVD±R/RW, HD 6570 - 1GB, W7 HP). *Euronics* [online]. Zlín: HP Tronic Zlín, 2017 [cit. 2022-04- 26]. Dostupné z: https://www.euronics.cz/stolni-pocitac-acer-aspire-m3400-cernyx2-220-4gb-1tb-dvd-r-rw-hd-6570-1gb-w7-hp-aceptse0e2138/p247115/
- [11] Tableta. *TechLib* [online]. 2022 [cit. 2022-04-26]. Dostupné z: https://tech-lib.eu/definition/tablet.html
- [12] Tab P12 Pro | Premium tablet with 12.6" 2K AMOLED display | Lenovo UK. *Lenovo* [online]. Quarry Bay, Hong Kong, Hongkong: Lenovo, 2022 [cit. 2022-04-26]. Dostupné z: [https://www.lenovo.com/gb/en/tablets/android-tablets/lenovo-tab-se](https://www.lenovo.com/gb/en/tablets/android-tablets/lenovo-tab-series/Lenovo-Tab-P12-Pro/p/LEN103L0008)[ries/Lenovo-Tab-P12-Pro/p/LEN103L0008](https://www.lenovo.com/gb/en/tablets/android-tablets/lenovo-tab-series/Lenovo-Tab-P12-Pro/p/LEN103L0008)
- [13] Definice chytrých hodinek. *TechLib* [online]. 2022 [cit. 2022-04-26]. Dostupné z: <https://tech-lib.eu/definition/smartwatch.html>
- [14] Chytré hodinky T500. *Istuff.cz* [online]. Istuff.cz, 2022 [cit. 2022-04-26]. Dostupné z: https://www.istuff.cz/chytre-hodinky-t500/
- [15] *Historie Internetu a jeho budoucí využití* [online]. Brno, 2007 [cit. 2022-04-26]. Dostupné z: https://is.muni.cz/th/at4cy/Historie Internetu a jeho budouci vyuziti.pdf. Bakalářská práce. MASARYKOVA UNIVERZITA V BRNĚ.
- [16] Než přišel Facebook. Stručný průvodce historií sociálních sítí. *Kvalitní Internet* [online]. Praha: Jakub Moník, 2017 [cit. 2022-04-26]. Dostupné z: [https://www.kvalitni](https://www.kvalitni-internet.cz/nez-prisel-facebook-strucny-pruvodce-historii-socialnich-siti)[internet.cz/nez-prisel-facebook-strucny-pruvodce-historii-socialnich-siti](https://www.kvalitni-internet.cz/nez-prisel-facebook-strucny-pruvodce-historii-socialnich-siti)
- [17] *Komunikace českých mluvčích mladších 25 let napříč různými typy komunikátů na Facebooku* [online]. Brno, 2014 [cit. 2022-04-26]. Dostupné z: https://is.muni.cz/th/dws6m/Veronika Cenkova - bakalarska prace.pdf. Bakalářská práce. MASARYKOVA UNIVERZITA V BRNĚ.
- [18] Jak vznikl a následně uspěl Instagram, jehož hodnota se dnes odhaduje na 35 miliard dolarů?. *CzechCrunch* [online]. Praha: CzechCrunch, 2015 [cit. 2022-04-26]. Dostupné z: https://cc.cz/jak-vznikl-a-nasledne-uspel-instagram-jehoz-hodnota-sednes-odhaduje-na-35-miliard-dolaru/
- [19] Jak funguje Instagram? Základní přehled pro začátečníky. *Design Karla* [online]. Praha: Design Karla, 2021 [cit. 2022-04-26]. Dostupné z: https://www.designkarla.cz/jak-funguje-instagram-zakladni-prehled-pro-zacatecniky/
- [20] *Bezpečnostní rizika internetových sociálních sítí* [online]. Zlín, 2011 [cit. 2022-04- 26]. Dostupné z: http://digilib.k.utb.cz/bitstream/handle/10563/15216/mrkva\_2011\_dp.pdf?sequence=1&isAllowed=y. Diplomová práce. UTB ve Zlíně.
- [21] Co je Snapchat. K čemu je aplikace dobrá a proč ji používat?. *TopZine* [online]. Praha: CzechNetMedia, 2016 [cit. 2022-04-26]. Dostupné z: https://www.topzine.cz/co-je-snapchat-k-cemu-je-aplikace-dobra-a-proc-ji-pouzivat
- [22] Vše, co potřebujete vědět o TikToku. Sociální síť se špatnou pověstí i obrovským potenciálem. *Smartmania* [online]. Praha: SMARTmania, 2020 [cit. 2022-04-26]. Dostupné z: https://smartmania.cz/vse-co-potrebujete-vedet-o-tiktoku-socialni-sitse-spatnou-povesti-i-obrovskym-potencialem/
- [23] *Bezpečnost na sociálních sítích s důrazem na ochranu osobních dat* [online]. Brno, 2011 [cit. 2022-04-26]. Dostupné z: https://is.muni.cz/th/gztfh/Machackova\_DP.pdf. Diplomová práce. MASARYKOVA UNIVERZITA V BRNĚ.
- [24] MÍŠEK, Jakub. *Moderní regulatorní metody ochrany osobních údajů*. Brno: Masarykova univerzita, 2020. ISBN 978-802-1097-360.
- [25] DONÁT, Josef a Jan TOMÍŠEK. *Právo v síti: průvodce právem na internetu*. V Praze: C.H. Beck, 2016. ISBN 978-80-7400-610-4.
- [26] PETROWSKI, Thorsten. *Bezpečí na internetu: pro všechny*. Liberec: Dialog, 2014. Tajemství (Dialog). ISBN 978-807-4240-669.
- [27] Jak funguje dvoufázové ověření Centrum bezpečnosti Google. *Centrum bezpečnosti Google* [online]. Google, 2022 [cit. 2022-05-05]. Dostupné z: [https://safety.go](https://safety.google/intl/cs/stories/passwort/)[ogle/intl/cs/stories/passwort/](https://safety.google/intl/cs/stories/passwort/)
- [28] Co je cloudové uložiště a jak ho využít | Microsoft Azure. *Microsoft Azure* [online]. Redmond, Washington, USA: Microsoft, 2022 [cit. 2022-05-05]. Dostupné z: https://azure.microsoft.com/cs-cz/overview/what-is-cloud-storage/
- [29] Představení iCloudu Podpora Apple (CZ). *Apple* [online]. Cupertino, Kalifornie, USA: Apple [cit. 2022-05-05]. Dostupné z: https://support.apple.com/cscz/guide/icloud/mm74e822f6de/icloud
- [30] Cloud Storage pro pracovní i domácí použití Disk Google. *Google* [online]. Mountain View, Kalifornie, USA: Google, 2022 [cit. 2022-05-10]. Dostupné z: https://www.google.com/intl/cs\_CZ/drive/
- [31] Dětem škodí obrazovky a displeje. Ale jinak, než si rodiče obvykle myslí. *IDnes.cz* [online]. Praha: Mafra, 2019 [cit. 2022-05-10]. Dostupné z:

https://www.idnes.cz/technet/veda/deti-rodice-doporuceni-obrazovky-mobily-aktivity-spanek-objevovani-who-pediatri-psychologove.A190507\_133335\_veda\_pka

- [32] *Vliv internetu a sociálních sítí na oblast komunikace a vytváření mezilidských vztahů u dětí a mládeže* [online]. Pardubice, 2019 [cit. 2022-05-10]. Dostupné z: https://dk.upce.cz/bitstream/handle/10195/73448/HauptovaS\_VlivInternetu ME 2019.pdf?sequence=1&isAllowed=y. Diplomová práce. Univerzita Pardubice.
- [33] Školní vzdělávací program. *ZŠ Slavičín* [online]. Slavičín: ZŠ Slavičín, 2019 [cit. 2022-05-11]. Dostupné z: [https://www.zsslavicin.cz/\\_file/AMIfv94GsJWAqEej](https://www.zsslavicin.cz/_file/AMIfv94GsJWAqEejhEg9EIxP2rlUk6U7Hc59wE8igDs1n3nDbdLKgkurX_73Ut9k7o80_p-LFKAqWnnQhN6qWBUaMuXLrJA_jv13xA4mPYBnb_o7S3KvJU0nJzY7hW6SsbUbjcXEdcUDobuYek0yVFtasFo22PvojUCVbbanIQlxMURD0iW1kVvmMYn2zTaB4BCWO9SN77Atfxoo7_Z-9L9KRfNP1tpDDuQqIG6QJP3wEGnHg-S1IRP3nY2BrEBbrjbqaxTEadSy/svp-zs-slavicin-zari-2019.pdf)[hEg9EIxP2rlUk6U7Hc59wE8igDs1n3nDbdLKgkurX\\_73Ut9k7o80\\_p-](https://www.zsslavicin.cz/_file/AMIfv94GsJWAqEejhEg9EIxP2rlUk6U7Hc59wE8igDs1n3nDbdLKgkurX_73Ut9k7o80_p-LFKAqWnnQhN6qWBUaMuXLrJA_jv13xA4mPYBnb_o7S3KvJU0nJzY7hW6SsbUbjcXEdcUDobuYek0yVFtasFo22PvojUCVbbanIQlxMURD0iW1kVvmMYn2zTaB4BCWO9SN77Atfxoo7_Z-9L9KRfNP1tpDDuQqIG6QJP3wEGnHg-S1IRP3nY2BrEBbrjbqaxTEadSy/svp-zs-slavicin-zari-2019.pdf)[LFKAqWnnQhN6qWBUaMuXLrJA\\_jv13xA4mPYBnb\\_o7S3KvJU0nJzY7hW6Ss](https://www.zsslavicin.cz/_file/AMIfv94GsJWAqEejhEg9EIxP2rlUk6U7Hc59wE8igDs1n3nDbdLKgkurX_73Ut9k7o80_p-LFKAqWnnQhN6qWBUaMuXLrJA_jv13xA4mPYBnb_o7S3KvJU0nJzY7hW6SsbUbjcXEdcUDobuYek0yVFtasFo22PvojUCVbbanIQlxMURD0iW1kVvmMYn2zTaB4BCWO9SN77Atfxoo7_Z-9L9KRfNP1tpDDuQqIG6QJP3wEGnHg-S1IRP3nY2BrEBbrjbqaxTEadSy/svp-zs-slavicin-zari-2019.pdf) [bUbjcXEdcUDobuYek0yVFtasFo22PvojUCVbbanIQlx-](https://www.zsslavicin.cz/_file/AMIfv94GsJWAqEejhEg9EIxP2rlUk6U7Hc59wE8igDs1n3nDbdLKgkurX_73Ut9k7o80_p-LFKAqWnnQhN6qWBUaMuXLrJA_jv13xA4mPYBnb_o7S3KvJU0nJzY7hW6SsbUbjcXEdcUDobuYek0yVFtasFo22PvojUCVbbanIQlxMURD0iW1kVvmMYn2zTaB4BCWO9SN77Atfxoo7_Z-9L9KRfNP1tpDDuQqIG6QJP3wEGnHg-S1IRP3nY2BrEBbrjbqaxTEadSy/svp-zs-slavicin-zari-2019.pdf)[MURD0iW1kVvmMYn2zTaB4BCWO9SN77Atfxoo7\\_Z-](https://www.zsslavicin.cz/_file/AMIfv94GsJWAqEejhEg9EIxP2rlUk6U7Hc59wE8igDs1n3nDbdLKgkurX_73Ut9k7o80_p-LFKAqWnnQhN6qWBUaMuXLrJA_jv13xA4mPYBnb_o7S3KvJU0nJzY7hW6SsbUbjcXEdcUDobuYek0yVFtasFo22PvojUCVbbanIQlxMURD0iW1kVvmMYn2zTaB4BCWO9SN77Atfxoo7_Z-9L9KRfNP1tpDDuQqIG6QJP3wEGnHg-S1IRP3nY2BrEBbrjbqaxTEadSy/svp-zs-slavicin-zari-2019.pdf)[9L9KRfNP1tpDDuQqIG6QJP3wEGnHg-S1IRP3nY2BrEBbrjbqaxTEadSy/svp-zs](https://www.zsslavicin.cz/_file/AMIfv94GsJWAqEejhEg9EIxP2rlUk6U7Hc59wE8igDs1n3nDbdLKgkurX_73Ut9k7o80_p-LFKAqWnnQhN6qWBUaMuXLrJA_jv13xA4mPYBnb_o7S3KvJU0nJzY7hW6SsbUbjcXEdcUDobuYek0yVFtasFo22PvojUCVbbanIQlxMURD0iW1kVvmMYn2zTaB4BCWO9SN77Atfxoo7_Z-9L9KRfNP1tpDDuQqIG6QJP3wEGnHg-S1IRP3nY2BrEBbrjbqaxTEadSy/svp-zs-slavicin-zari-2019.pdf)[slavicin-zari-2019.pdf](https://www.zsslavicin.cz/_file/AMIfv94GsJWAqEejhEg9EIxP2rlUk6U7Hc59wE8igDs1n3nDbdLKgkurX_73Ut9k7o80_p-LFKAqWnnQhN6qWBUaMuXLrJA_jv13xA4mPYBnb_o7S3KvJU0nJzY7hW6SsbUbjcXEdcUDobuYek0yVFtasFo22PvojUCVbbanIQlxMURD0iW1kVvmMYn2zTaB4BCWO9SN77Atfxoo7_Z-9L9KRfNP1tpDDuQqIG6QJP3wEGnHg-S1IRP3nY2BrEBbrjbqaxTEadSy/svp-zs-slavicin-zari-2019.pdf)
- [34] *Informatika 6. ročník ŠVP*. Luhačovice, 2022.
- [35] Jak můžeme dosáhnout vynikající úrovně výuky?. *Evropská komise* [online]. Busel: Epale, 2021 [cit. 2022-05-12]. Dostupné z: [https://epale.ec.europa.eu/cs/blog/jak](https://epale.ec.europa.eu/cs/blog/jak-muzeme-dosahnout-vynikajici-urovne-vyuky)[muzeme-dosahnout-vynikajici-urovne-vyuky](https://epale.ec.europa.eu/cs/blog/jak-muzeme-dosahnout-vynikajici-urovne-vyuky)
- [36] DVOŘÁČEK, Jiří. *Základy pedagogiky*. V Praze: Oeconomica, 2014. ISBN 978- 802-4520-148.
- [37] KALHOUS, Zdeněk a Otto OBST. *Školní didaktika*. Vyd. 2. Praha: Portál, 2009. ISBN 978-807-3675-714.

# **SEZNAM POUŽITÝCH SYMBOLŮ A ZKRATEK**

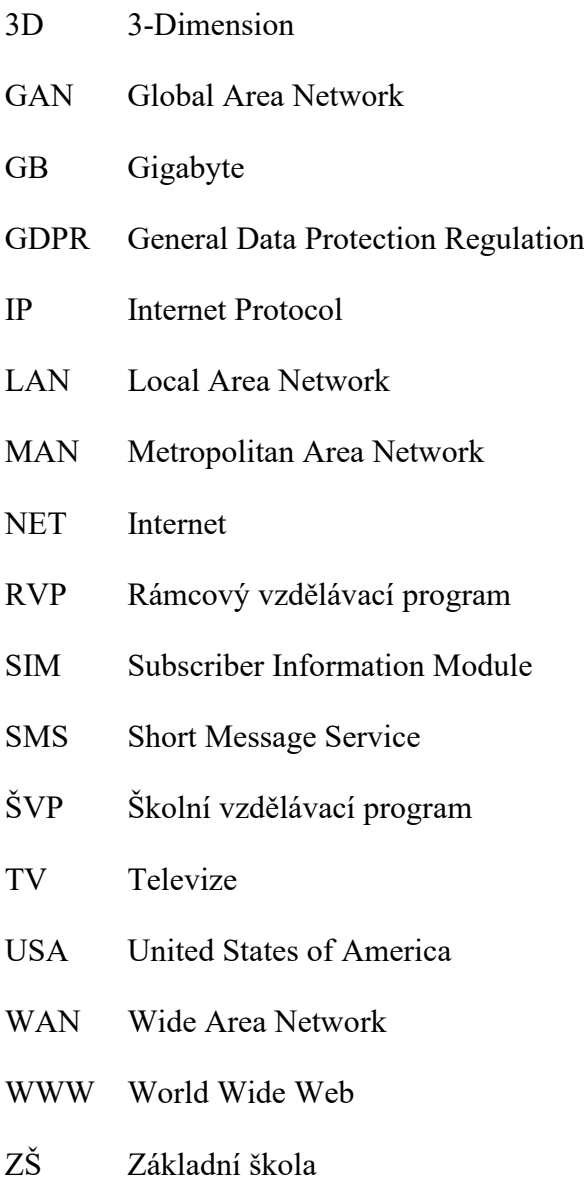

# SEZNAM OBRÁZKŮ

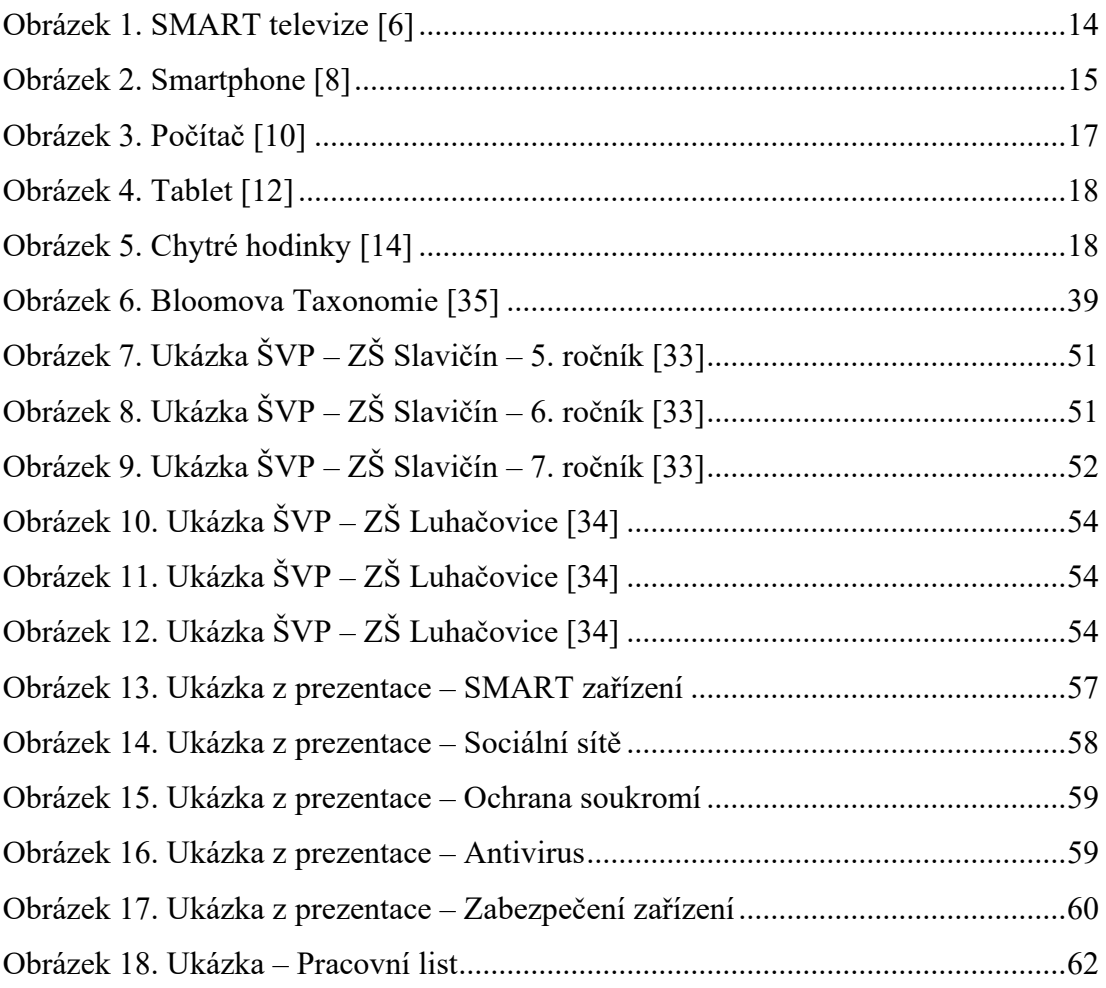

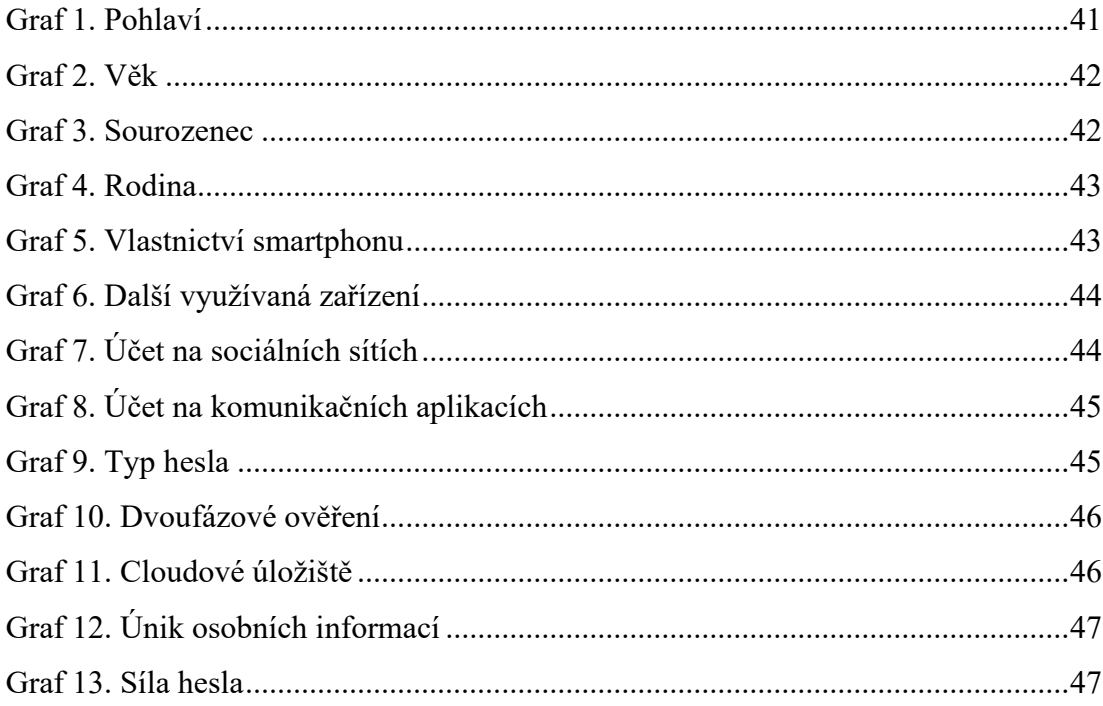

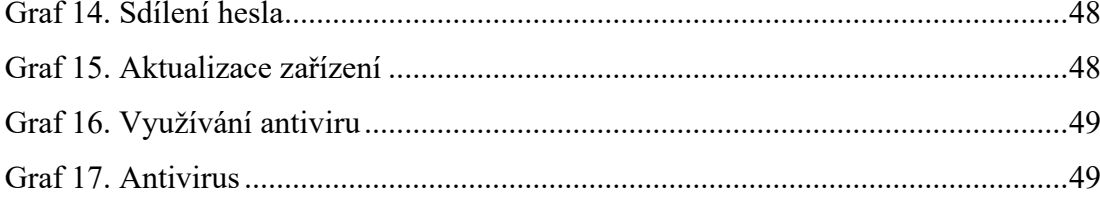

### **SEZNAM TABULEK**

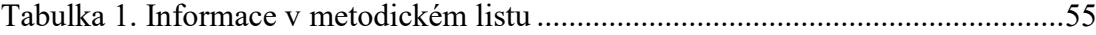
## **SEZNAM PŘÍLOH**

Příloha PI: Obsah CD

## **PŘÍLOHA P I: OBSAH CD**

fulltext.pdf

1.hodina\_SMART\_Zarizeni.pptx

2.hodina\_Socialni\_Site.pptx

3.hodina\_Ochrana\_Soukromi.pptx

4.hodina\_Antivirus.pptx

5.hodina\_Zabezpeceni\_Zarizeni.pptx

1.hodina\_Metodicky\_List\_SMART\_Zarizeni.docx

2.hodina\_Metodicky\_List\_Socialni\_Site.docx

3.hodina\_Metodicky\_List\_Ochrana\_Soukromi.docx

4.hodina\_Metodicky\_List\_Antivirus.docx

5.hodina\_Metodicky\_List\_Zabezpeceni\_Zarizeni.docx

Pracovni\_List.pdf

Složka souborů – Zdroje:

- Zdroje.docx
- 14 snímků obrazovky použity do prezentací a pracovního listu